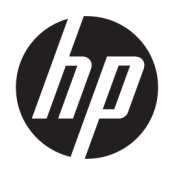

คู่มื้อผู้ใช้

© Copyright 2019 HP Development Company, L.P.

HDMI, ตราสัญลักษณ์ HDMI และ High-Definition Multimedia Interface เป็นเครื่องหมายการค้าหรือ เครื่องหมายการค้าจดทะเบียนของ HDMI Licensing LLC;

Windows เป็นเครื่องหมายการค้าจดทะเบียนหรือ เครื่องหมายการค้าของ Microsoft Corporationใน สหรัฐอเมริกาและ/หรือในประเทศอื่นๆ

ข้อมูลที่ระบุไว้ในที่นี้อาจมีการเปลี่ยนแปลงได้โดยไม่ต้อง แจ้งให้ทราบล่วงหน้า ทั้งนี้การรับประกันสำหรับ ี ผลิตภัณฑ์และบริการของ HP จะเป็นไปตามข้อ ้กำหนดการรับประกันโดยชัดแจ้งที่มาพร้อมกับ ผลิตภัณฑ์และบริการดังกล่าวเท่านั้น ข้อความในที่นี้จะ ไม่มีผลในการรับประกันเพิ่มเติมใดๆ ทั้งสิ้น โดย HP จะ ไม่รับผิดชอบต่อข้อผิดพลาดหรือการตกหล่นของข้อมูล ทางเทคนิคหรือของเนื้อหาในเอกสารนี้

#### **ประกาศเกี ่ยวกับผลิตภัณฑ์**

คู่มือฉบับนี้อธิบายคุณสมบัติที่มีทั่วไปในรุ่นส่วนใหญ่ คุณลักษณะบางอย่างอาจไม่มีอยู่บนผลิตภัณฑ์ของคุณ หากต้องการอ่านคู่มือผู้ใช้ฉบับล่าสุด กรุณาไปที่ <http://www.hp.com/support> แล้วปฏิบัติตามคำ ูแนะนำเพื่อค้นหาผลิตภัณฑ์ของคุณ จากนั้นเลือก **User Guides** (คมู่ อผื ู้ใช)้

พิมพ์ครั้งที่หนึ่ง: สิงหาคม 2019

หมายเลขภาคผนวกของเอกสาร: L68350-281

# **เกี ่ยวกับคูม่ อนื ี ้**

คู่มือฉบับนี้ให้ข้อมูลเกี่ยวกับคุณลักษณะของจอภาพ การติดตั้งจอภาพ การใช้ซอฟต์แวร์ และข้อมูลจำเพาะทางเทคนิค

- **คำเตือน!** ระบุถึงสถานการณ์อันตราย ซึ่ง**อาจ**ทำให้เสียชีวิตหรือได้รับบาดเจ็บร้ายแรงได้หากไม่หลีกเลี่ยง
- **ข้อควรระวัง: ระบุถึงสถานการณ์อันตราย ซึ่ง<b>อาจ**ทำให้ได้รับบาดเจ็บเล็กน้อยหรือปานกลางหากไม่หลีกเลี่ยง
- สิ่งสำคัญ: ระบุถึงข้อมูลอันสำคัญแต่ไม่เกี่ยวข้องกับอันตราย (เช่น ข้อความเกี่ยวกับความเสียหายของทรัพย์สิน) โดยแจ้งเตือน ให้ผู้ใช้ทราบว่า หากไม่ปฏิบัติตามขั้นตอนดังอธิบาย อาจทำให้ข้อมูลสูญหาย หรือทำให้ฮาร์ดแวร์หรือซอฟต์แวร์เสียหาย นอกจากนี้ ย้งมีข้อมูลสำคัญที่อธิบายเกี่ยวกับหลักการหรือวิธีดำเนินการให้เสร็จสมบูรณ์ด้วย
- **หมายเหตุ:** ประกอบด้วยข้อมูลเพิ่มเติมที่เน้นย้ำหรือเสริมส่วนที่สำคัญของเนื้อหาหลัก ่
- **คำแนะนำ:** ให้เคล็ดลับอันเป็นประโยชน์เพื่อดำเนินการให้เสร็จสมบูรณ์

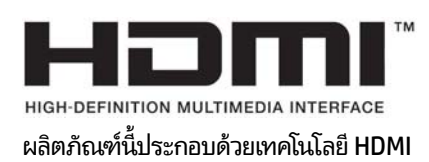

# สารบัญ

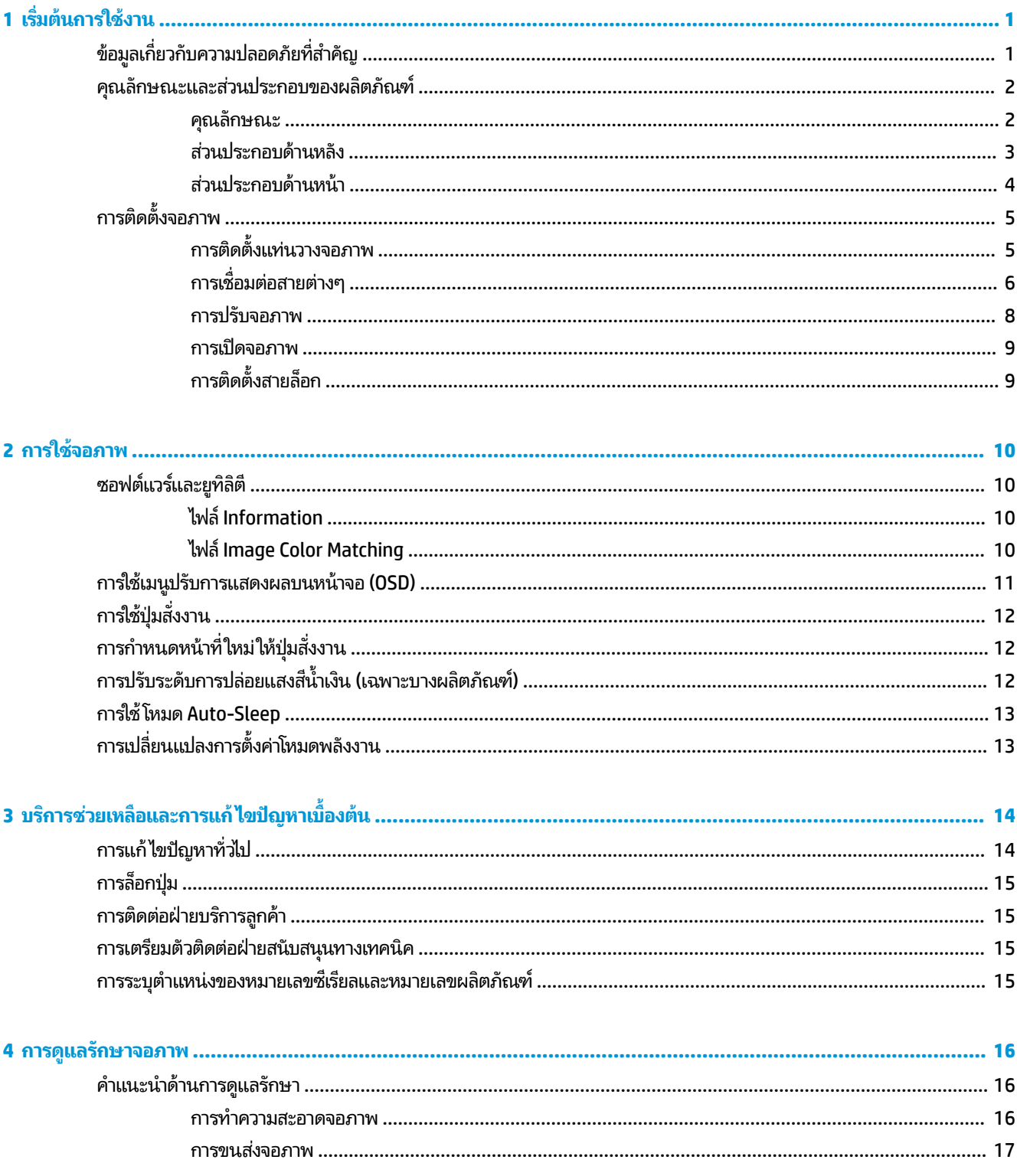

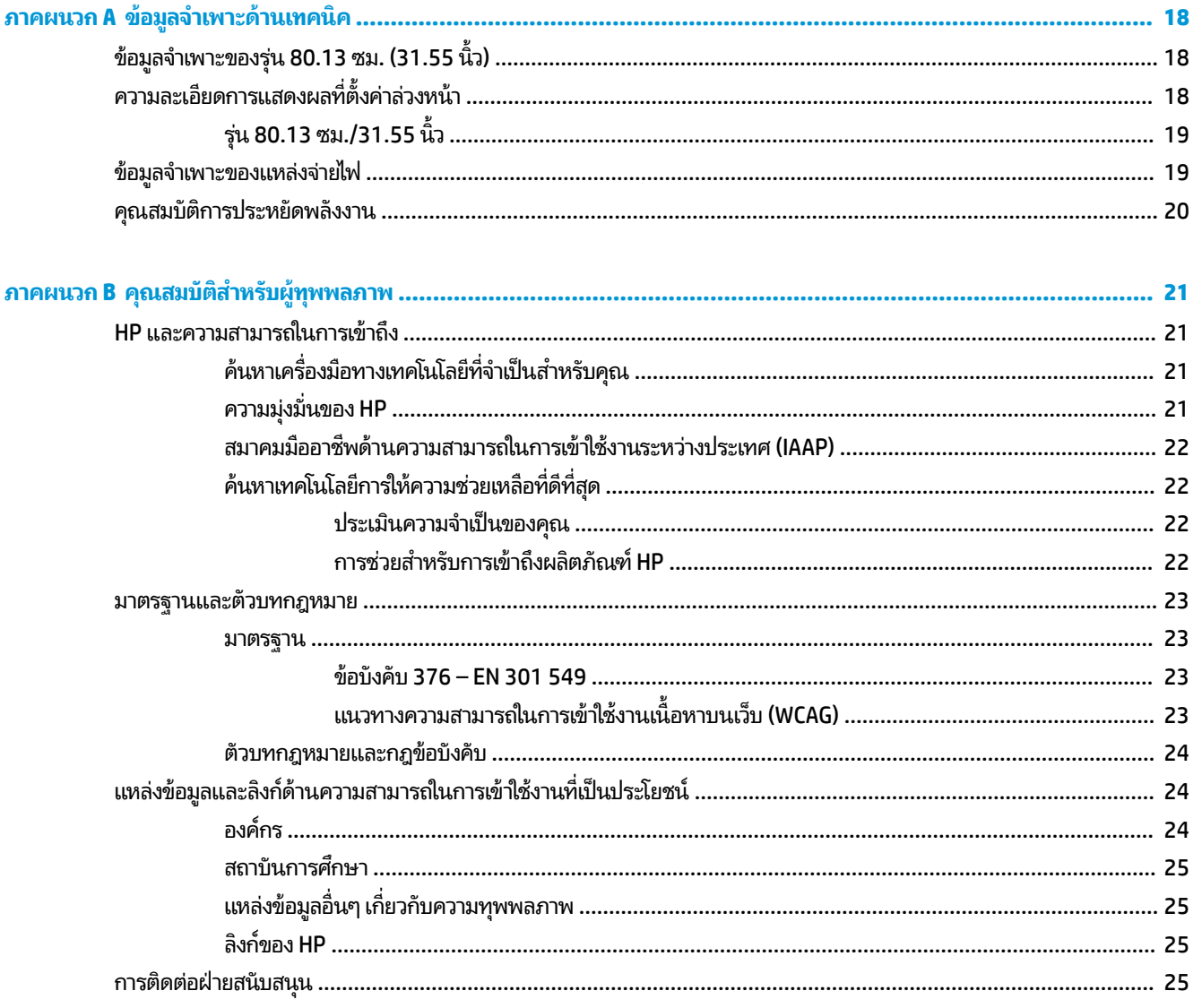

# <span id="page-6-0"></span>**1 เร ิ มต่ ้นการ ใชงาน ้**

# **ขอม ้ ู ลเก ี ่ยวกับความปลอดภัยท ี ่สําคัญ**

จอภาพเครื่องนี้มาพร้อมสายไฟ หากคุณใช้สายไฟเส้นอื่น โปรดใช้เฉพาะกับแหล่งจ่ายไฟและช่องต่อสายไฟที่เหมาะสมกับจอภาพ ่ เครื่องนี้ สำหรับข้อมูลเกี่ยวกับสายไฟที่เหมาะสำหรับจอภาพเครื่องนี้ โปรดด*ูประกาศเกี่ยวกับผลิตภัณฑ์ซ*ึ่งอยู่ในชุดเอกสารคู่มือของ ่ คณุ

<mark>คำเตือน!</mark> เพื่อลดความเสี่ยงจากการโดนไฟฟ้าดูด:

• เสียบสายไฟเข้ากับเต้าเสียบ AC ที่สะดวกต่อการใช้งานตลอดเวลา

• ถ้าสายไฟมีปล็๊กเชื่อมต่อแบบ 3 ขาให้เสียบสายไฟเข้ากับเต้าเสียบ 3 ขาแบบต่อสายกราวนด์ (สายดิน)

โปรดอย่าวางสิ่งของใดๆ บนสายไฟหรือสายสัญญาณ เพื่อความปลอดภัยของคุณ คุณควรตรวจสอบการเดินสายไฟทุกเส้นที่เชื่อม ่ ต่อกับจอภาพเพื่อไม่ ให้ถูกเหยียบ ดึง เกี่ยว หรือเกิดการสะดุดได้

เพื่อลดความเสี่ยงต่อการบาดเจ็บร้ายแรง โปรดอ่าน*คำแนะนำด้านความปลอดภัยและการใช้งานอย่างเหมาะสม*ที่อยู่ ในคู่มือผู้ใช้ของ คุณ คำแนะนำดังกล่าวอธิบายถึงการจัดเตรียมพื้นที่การทำงานที่เหมาะสม การจัดลักษณะท่านั่ง สุขภาพ และพฤติกรรมการทำงาน ่ สำหรับผู้ใช้คอมพิวเตอร์ นอกจากนี้*คำแนะนำด้านความปลอดภัยและการใช้งานอย่างเหมาะสม*ยังให้ข้อมูลความปลอดภัยทางไฟฟ้า และกลไกที่สำคัญอีกด้วย ทั้งนี้คุณยังสามารถอ่าน*คำแนะนำด้านความปลอดภัยและการใช้งานอย่างเหมาะสม*ได้จากเว็บไซต์ที่ <http://www.hp.com/ergo>

สิ่งสำคัญ: ทั้งนี้เพื่อการปกป้องจอภาพและเครื่องคอมพิวเตอร์ คุณควรเสียบสายไฟของคอมพิวเตอร์และอุปกรณ์ต่อพ่วง ทั้งหมด (เช่น จอภาพ เครื่องพิมพ์ สแกนเนอร์) เข้ากับอุปกรณ์ที่ป้องกันไฟกระชาก เช่น ปลั๊กพ่วงหรือเครื่องสำรองไฟฟ้า (UPS) ่ อย่างไรก็ดีมีปลั๊กพ่วงเพียงบางรุ่นเท่านั้นที่มีคุณสมบัติป้องกันไฟกระชาก ดังนั้นกรุณาตรวจสอบฉลากสินค้าของปลั๊กพ่วงดังกล่าว ว่ามีคุณสมบัติที่เหมาะสม และควรใช้ปลั้กพ่วงจากผู้ผลิตที่มีนโยบายชดเชยค่าเสียหาย เพื่อให้คุณได้รับการชดเชยหรือเปลี่ยน ่ อุปกรณ์ในกรณีที่เกิดความผิดพลาดในการป้องกันไฟกระชาก ่

ไช้เฟอร์นิเจอร์ที่มีขนาดถูกต้องและเหมาะสมที่สามารถรองรับจอภาพของคุณได้

- ค**ำเตือน!** จอภาพที่วางไว้อย่างไม่เหมาะสม ไม่ว่าจะเป็นบนตู้ลิ้นชัก ตู้หนังสือ ชั้นวาง โต๊ะทำงาน ลำโพง หีบ หรือรถเข็น อาจร่วง หล่น และทำให้คุณได้รับบาดเจ็บ
- <mark>หมายเหตุ:</mark> ผลิตภัณฑ์นี้เหมาะสมสำหรับใช้เพื่อความบันเทิง ควรวางจอภาพในสภาพแวดล้อมที่ควบคุมแสงโดยรอบได้ เพื่อ<br>กันแสงรบกวนจากรอบข้างและพื้นผิวที่สะท้อนแสงสว่าง ซึ่งอาจเป็นการรบกวนการแสดงผลบนหน้าจอได้ สะท้อนแสงสว่าง ซึ่งอาจเป็นการรบกวนการแสดงผลบนหน้าจอได้

#### <span id="page-7-0"></span>คุณลักษณะและส่วนประกอบของผลิตภัณฑ์ **ุ**

### **คุณลักษณะ**

จอภาพมีคุณลักษณะต่างๆ ต่อไปนี้:

- พื้นที่หน้าจอแสดงผล 80.13 ซม. (31.55 นิ้ว) ตามแนวทแยง พร้อมความละเอียดที่ 1920 x 1080 และรองรับการแสดงผล แบบเต็มหน้าจอที่ความละเอียดต่ำกว่า รวมถึงการปรับขนาดภาพสูงสุดขณะที่คงอัตราส่วนของภาพตามต้นฉบับ
- จอภาพลดแสงสะท้อนแบบ LED
- **่ มุมม**องการแสดงผลที่กว้างกว่า เพื่อการรับชมภาพขณะนั่งหรือยืน หรือขณะเดินจากด้านหนึ่งไปอีกด้านหนึ่ง
- ความสามารถในการปรับก้มเงย
- สัญญาณวิดีโอขาเข้าผ่าน High-Definition Multimedia Interface (HDMI) (มาพร้อมสายสัญญาณ)
- ี สัญญาณวิดี โอขาเข้าผ่าน VGA (มาพร้อมสายสัญญาณ)
- คุณสมบัติการทำงานแบบ Plug and Play (เสียบและทำงาน)ในกรณีที่คุณใช้ระบบปฏิบัติการที่รองรับ
- มีช่องเสียบสายล็อกที่ด้านหลังจอภาพสำหรับใช้กับสายล็อก (อุปกรณ์เสริม)
- $\bullet$  แมนูสำหรับปรับการแสดงผลบนหน้าจอ (OSD) ในภาษาต่างๆ เพื่อความสะดวกในการติดตั้งและปรับหน้าจอ
- ซอฟต์แวร์ HP Display Assistant สำหรับปรับการตั้งค่าจอภาพและเปิดใช้งานการปิดการทำงานของบางคุณสมบัติเพื่อลด ปัญหาการโจรกรรม
- รองรับ HDCP (High-Bandwidth Digital Content Protection) สำหรับป้องกันการคัดลอกบนช่องสัญญาณดิจิทัลขาเข้า ทังหมด ้
- คณสมบัติประหยัดพลังงานเป็นไปตามข้อกำหนดว่าด้วยการลดใช้พลังงานพลังงาน

**หมายเหตุ:** สำหรับข้อมูลความปลอดภัยและระเบียบข้อบังคับ โปรดดู*ประกาศเกี่ยวกับผลิตภัณฑ์* ซึ่งอยู่ในชุดเอกสารคู่มือของคุณ หากต้องการอ่านคู่มือผู้ใช้ฉบับล่าสุดโปรดไปที่ <u><http://www.hp.com/support></u> แล้วปฏิบัติตามคำแนะนำเพื่อค้นหาผลิตภัณฑ์ ุของคุณ จากนั้นเลือก **User Guides** (คู่มือผู้ใช้)

## <span id="page-8-0"></span>**ส ่วนประกอบด้านหลัง**

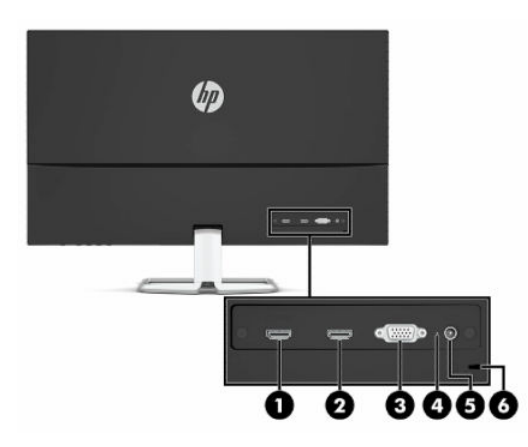

#### **ตาราง 1-1 ส ่วนประกอบด้านหลัง**

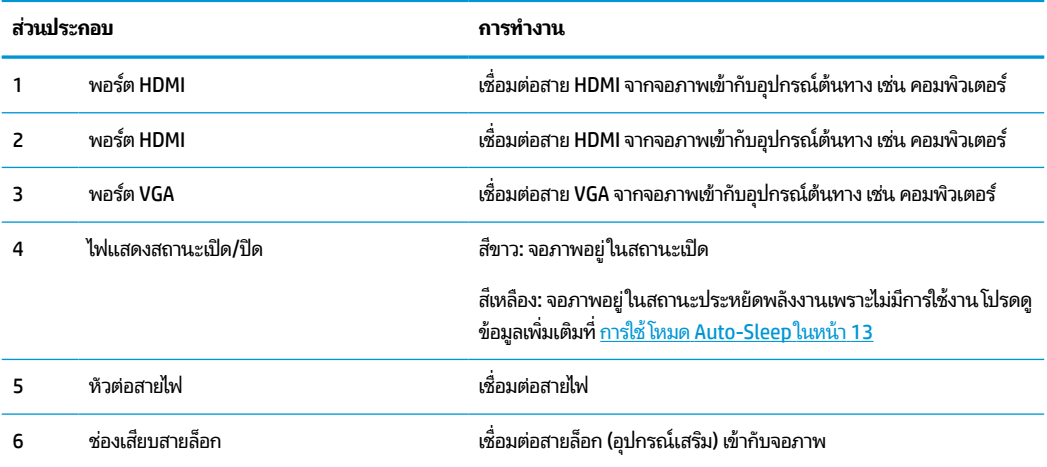

## <span id="page-9-0"></span>**ส ่วนประกอบด้านหน้า**

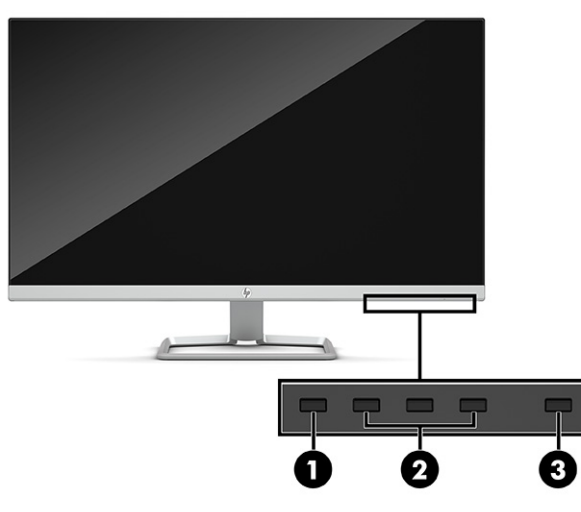

#### **ตาราง 1-2 ส ่วนประกอบด้านหน้าและคําอธบาย ิ**

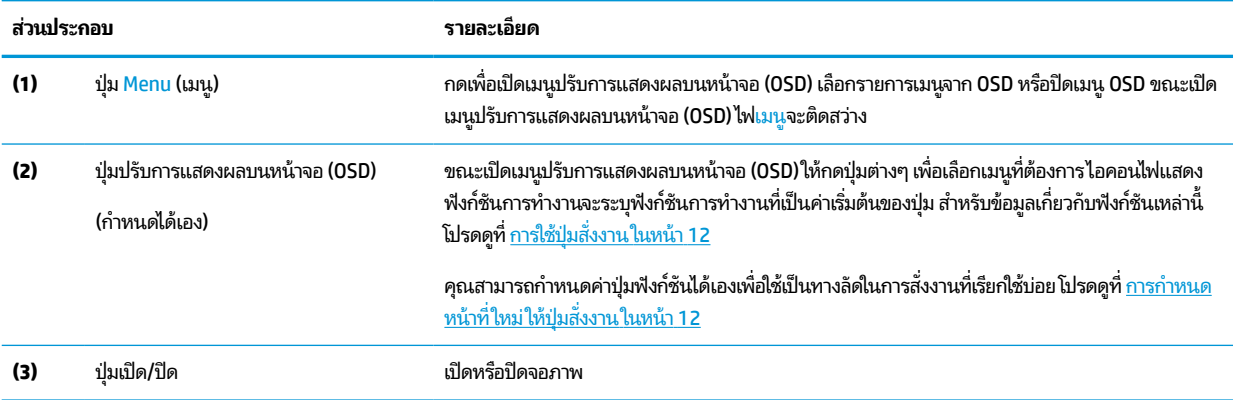

# <span id="page-10-0"></span>**การติดตั ้ งจอภาพ**

- คำเต**ือน! เ**พื่อลดความเสี่ยงต่อการบาดเจ็บร้ายแรง โปรดอ่าน*คำแนะนำด้านความปลอดภัยและการใช้งานอย่างเหมาะสม* คำ แนะนำดังกล่าวอธิบายถึงการจัดเตรียมพื้นที่การทำงานที่เหมาะสม การจัดลักษณะท่านั่ง สุขภาพ และพฤติกรรมการทำงานสำหรับ ่ ผู้ใช้คอมพิวเตอร์ นอกจากนี้*คำแนะนำด้านความปลอดภัยและการใช้งานอย่างเหมาะสม*ยังให้ข้อมูลความปลอดภัยทางไฟฟ้าและ กลไกที่สำคัญอีกด้วย ทั้งนี้คุณสามารถอ่าน*คำแนะนำด้านความปลอดภัยและการใช้งานอย่างเหมาะสม*ได้จากหน้าเว็บที่ <http://www.hp.com/ergo>
- สิ่งสำคัญ: เพื่อป้องกันความเสียหายต่อจอภาพ อย่าสัมผัสพื้นผิวของจอ LCD เพราะแรงกดบนแผ่นจออาจทำให้การแสดงสีผิด เพี้ยนหรือเกิดปัญหาในการจัดเรียงของเหลวภายใน และไม่สามารถทำให้จอภาพกลับคืนสู่ภาวะปกติได้

สิ่งสำคัญ: เพื่อป้องกันไม่ให้หน้าจอเกิดรอยขีดข่วน หลุดลอก หรือแตกหัก และป้องกันความเสียหายที่อาจเกิดกับปุ่มควบคุม คุณควรวางจอภาพคว่ำลงบนพื้นราบที่รองด้วยแผ่นโฟมป้องกันหรือผ้าที่ไม่มีลักษณะขูดขีดผิว **่** 

### **การติดตั ้งแทนวางจอภาพ ่**

- **คำแนะนำ: โปรด**พิจารณาตำแหน่งการจัดวางจอภาพ เพราะสภาพแสงโดยรอบและพื้นผิวที่สว่างอาจทำให้เกิดแสงสะท้อนที่ รบกวนสายตา
	- **1.** คว่ำจอภาพลงบนพื้นราบที่รองด้วยแผ่นโฟมป้องกันหรือผ้าแห้งที่สะอาด
	- **2.** ประกบแขนส่วนบนของแท่นวางเข้ากับขั้วต่อที่ด้านหลังของจอภาพ

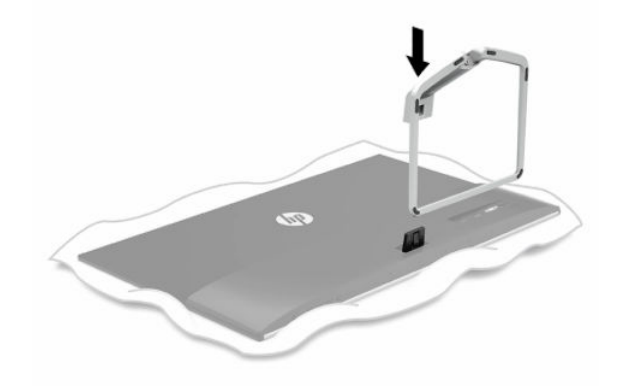

# <span id="page-11-0"></span>**การเชื ่อมต่อสายตางๆ ่**

**หมายเหตุ:** จอภาพมาพร้อมกับสายสัญญาณตามเหมาะสม และจอภาพของคุณอาจไม่มีสายทั้งหมดที่ระบุในหัวข้อนี้

- **1.** วางจอภาพไว้ ในบริเวณที่ ใช้งานได้สะดวก มีอากาศถ่ายเทได้ดี และอยู่ ใกล้กับคอมพิวเตอร์ ่
- **2.** เชื้อมต่อสายวิดีโอ
- $\stackrel{\text{\tiny{def}}}{\to}$   $\overline{\phantom{matrix}}$  งอภาพจะตรวจสอบโดยอัตโนมัติว่าสัญญาณวิดี โอขาเข้าอยู่ที่ช่องสัญญาณใด คุณสามารถเลือกช่องสัญญาณ ขาเข้าได้เองโดยกดปุ่ม Menu (เมนู) เพื่อเปิดเมนูปรับการแสดงผลบนหน้าจอ (OSD) จากนั้นเลือก **Input** (สัญญาณขาเข้า)
	- เชื่อมต่อสาย VGA ด้านหนึ่งเข้ากับพอร์ต VGA ที่ด้านหลังของจอภาพ และเชื่อมต่อปลายสายอีกด้านหนึ่งเข้ากับพอร์ต VGA ที่อุปกรณ์ต้นทาง

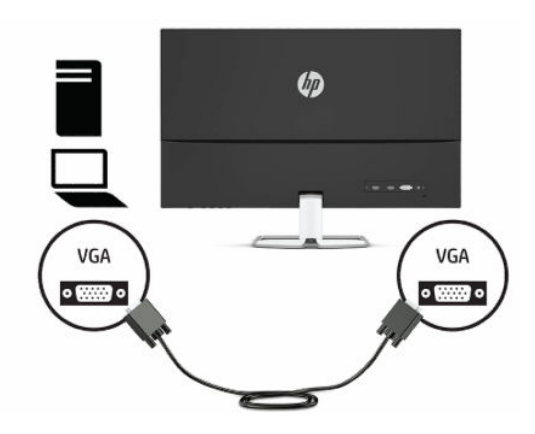

 $\bullet$  ผชื่อมต่อสาย HDMI ด้านหนึ่งเข้ากับพอร์ต HDMI ที่ด้านหลังของจอภาพ และเชื่อมต่อปลายสายอีกด้านหนึ่งเข้ากับ พอร์ต HDMI ที่อุปกรณ์ต้นทาง

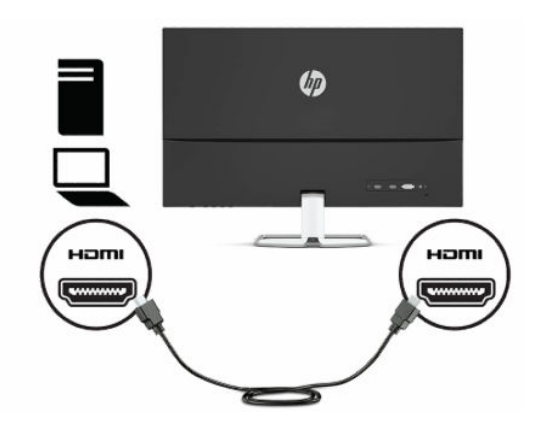

- <mark>3.</mark> เชื่อมต่อปลายสายไฟเข้ากับหัวต่อสายไฟบริเวณด้านหลังจอภาพ และเชื่อมต่อปลายอีกด้านเข้ากับเต้าเสียบ AC ที่ต่อสายกรา วนด์
	- **คำเตือน! เ**พื่อป้องกันไฟฟ้าดูดหรือความเสียหายที่อาจเกิดขึ้นกับอุปกรณ์:

อย่าถอดขาต่อสายดินของสายไฟ ปลั๊กสำหรับการต่อสายดินเป็นคุณลักษณะด้านความปลอดภัยที่สำคัญ

เสียบสายไฟเข้ากับเต้าเสียบ AC ที่มีการต่อลงกราวด์ (ลงดิน) ซึ่งสะดวกต่อการใช้งานตลอดเวลา

ู ตัดกระแสไฟฟ้าจากอุปกรณ์โดยถอดสายไฟออกจากเต้าเสียบ AC

โปรดอย่าวางสิ่งของใดๆ บนสายไฟหรือสายสัญญาณ เพื่อความปลอดภัยของคุณ โปรดจัดสายต่างๆ ให้เป็นระเบียบเพื่อไม่ ให้ ุ บุคคลใดเหยียบโดนหรือเกิดการสะดุดหกล้ม อย่าใช้มือดึงบริเวณสายของสายไฟหรือสายสัญญาณต่างๆ ขณะถอดสายไฟออก จากเต้าเสียบ AC ให้จับที่หัวปลั๊ก

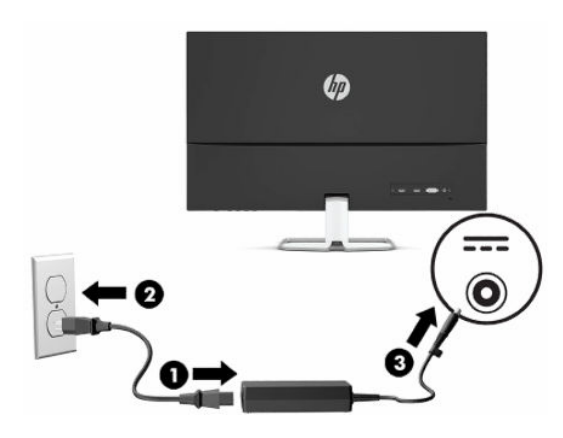

### <span id="page-13-0"></span>**การปรบจอภาพ ั**

 $\hat{\theta}$ าเตือน! เพื่อลดความเสี่ยงต่อการบาดเจ็บร้ายแรงโปรดอ่าน*คำแนะนำด้านความปลอดภัยและการใช้งานอย่างเหมาะสม* คำ แนะนำดังกล่าวอธิบายถึงการจัดเตรียมพื้นที่การทำงานที่เหมาะสม การจัดลักษณะท่านั่ง สุขภาพ และพฤติกรรมการทำงานสำหรับ ่ ผู้ใช้คอมพิวเตอร์ นอกจากนี้*คำแนะนำด้านความปลอดภัยและการใช้งานอย่างเหมาะสม*ยังให้ข้อมูลความปลอดภัยทางไฟฟ้าและ กลไกที่สำคัญอีกด้วย ทั้งนี้คุณสามารถอ่าน*คำแนะนำด้านความปลอดภัยและการใช้งานอย่างเหมาะสม*ได้จากหน้าเว็บที่ <http://www.hp.com/ergo>

ปรับแผงจอภาพก้มเงยไปทางด้านหน้าหรือด้านหลังเพื่อให้พอดีกับระดับสายตา

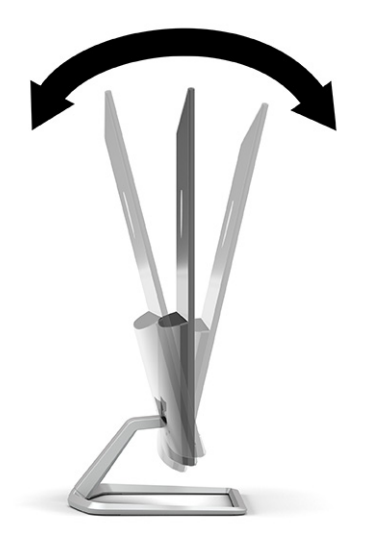

### <span id="page-14-0"></span>**การเปิดจอภาพ**

- สิ่งสำคัญ: จอภาพอาจเกิดความเสียหายในลักษณะที่มีภาพค้างอันเนื่องจากแสดงภาพเดิมนิ่งๆ บนหน้าจอเป็นเวลาตั้งแต่ 12 ชั่วโมงเป็นต้นไปอย่างต่อเนื่อง ดังนั้นเพื่อหลีกเลี่ยงปัญหาภาพค้าง คุณควรใช้ โปรแกรมพักหน้าจอหรือปิดจอภาพหากไม่มีการใช้ งานเป็นระยะเวลานาน อาการภาพค้างบนหน้าจอเป็นสภาวะอย่างหนึ่งที่อาจเกิดขึ้นได้บนหน้าจอ LCD ทุกรุ่น ความเสียหายจาก ปัญหาภาพค้างบนจอภาพไม่อยู่ภายใต้การรับประกันของ HP
- หมายเหตุ: หากไม่สามารถกดปุ่มเปิด/ปิด แสดงว่าคุณอาจเปิดใช้งานคุณสมบัติการล็อกปุ่มเปิด/ปิด โดยสามารถกดปุ่มเปิด/ปิด จอภาพค้างไว้ประมาณ 10 วินาที เพื่อปิดคุณสมบัติดังกล่าว
- <mark>หมายเหตุ:</mark> คุณสามารถปิดไฟแสดงสถานะเปิด/ปิดได้ผ่านทางเมนูปรับการแสดงผลบนหน้าจอ (OSD) กดปุ่ม Menu (เมนู) เพื่อ<br>เปิดเมนูปรับการแสดงผลบนหน้าจอ (OSD) แล้วเลือก **Power** (พลังงาน) เลือก **Power LED** (LED แสดงการเปิดปิด) จากนั **Off** (ปิด)
	- **1.** กดปุ่มเปิด/ปิดที่คอมพิวเตอร์เพื่อเปิดใช้งาน
	- **2.** กดปุ่มเปิด/ปิดที่ด้านใต้ของจอภาพเพื่อเปิดใช้งาน

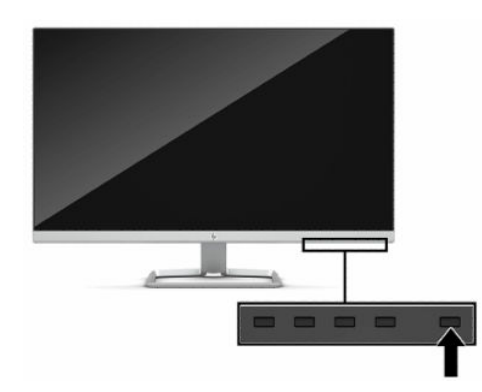

เมื่อเปิดจอภาพครั้งแรก ข้อความแสดงสถานะของจอภาพจะปรากฏขึ้นเป็นเวลา 5 วินาที ข้อความดังกล่าวจะแสดงข้อมูลสัญญาณ ภาพขาเข้าที่กำลังใช้งาน สถานะของการตั้งค่าเพื่อสลับสัญญาณภาพต้นทางโดยอัตโนมัติ (เปิดหรือปิด; ค่าเริ่มต้นอยู่ที่สถานะการ เปิดใช้งาน) ความละเอียดจอภาพในรูปแบบที่ใช้งาน และความละเอียดจอภาพภาพในรูปแบบที่แนะนำ ่

้ จอภาพจะค้นหาสัญญาณขาเข้าโดยอัตโนมัติ และใช้สัญญาณภาพขาเข้าดังกล่าวสำหรับการแสดงผล

### **การติดตั ้งสายล็อก**

คุณสามารถยึดจอภาพเข้ากับวัตถุที่มั่นคงได้ด้วยสายล็อก (อุปกรณ์เสริม) จาก HP

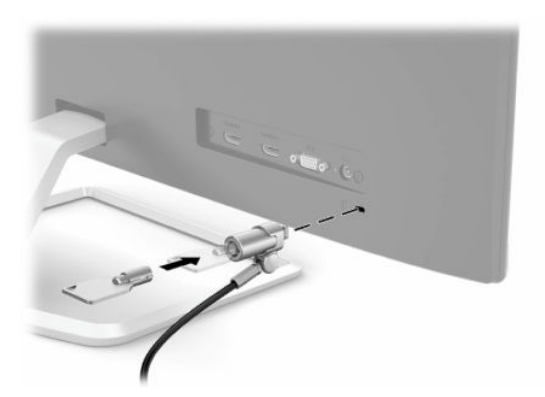

# <span id="page-15-0"></span>**2 การ ใชจอภาพ ้**

# **ซอฟตแวร ์ และย ์ ู ทิลิต ี**

คุณสามารถดาวน์โหลดและติดตั้งไฟล์ต่อไปนี้ได้จาก <u><http://www.hp.com/support></u>:

- ้ไฟล์ INF (Information)
- ไฟล์ ICM (Image Color Matching)
- HP Display Assistant: ปรับการตั้งค่าจอภาพและเปิดใช้งานคุณลักษณะป้องกันการโจรกรรม

หากต้องการดาวน์โหลดไฟล์:

- **1.** กรุณาไปที่ <u><http://www.hp.com/support></u>
- **2. เลือก Software and Drivers** (ซอฟต์แวร์และไดรเวอร์)
- **3.** เลือกประเภทผลิตภัณฑ์ของคุณ
- **4.** ระบุรุ่นของจอภาพของ HP ในช่องค้นหา แล้วปฏิบัติตามคำแนะนำบนหน้าจอ

### **ไฟล์Information**

ไฟล์ INF ช่วยกำหนดทรัพยากรของจอภาพที่ระบบปฏิบัติการ Windows®ใช้งาน เพื่อให้จอภาพทำงานร่วมกันได้กับระบบกราฟิก บนคอมพวเตอร ิ ์ได้

จอภาพนี้รองรับคุณสมบัติ Plug and Play (เสียบและทำงาน) บน Microsoft Windows และสามารถทำงานได้อย่างถูกต้องแม้ ไม่ ได้ติดตั้งไฟล์ INF ก็ตาม การรองรับ Plug and Play (เสียบและทำงาน) ของจอภาพจะต้องใช้การ์ดแสดงผลของคอมพิวเตอร์ที่ เป็นไปตามมาตรฐาน VESA® DDC2 และต้องต่อจอภาพเข้ากับการ์ดแสดงผลโดยตรง ทั้งนี้คุณสมบัติ Plug and Play (เสียบและ ทำงาน) จะไม่สามารถใช้งานได้หากเชื่อมต่อผ่านขั้วต่อประเภท BNC ขั้วอื่น หรือผ่านอุปกรณ์พักสัญญาณหรือกล่องกระจาย สัญญาณ

### **ไฟล์Image Color Matching**

ไฟล์ ICM เป็นไฟล์ข้อมูลที่ ใช้ร่วมกับโปรแกรมกราฟิกในการมอบสีที่สอดคล้องกันระหว่างหน้าจอและเครื่องพิมพ์ หรือระหว่างสแกน ่ เนอร์และหน้าจอ เป็นต้น ไฟล์ดังกล่าวนี้จะถูกเปิดใช้งานด้วยโปรแกรมกราฟิกที่รองรับคุณสมบัตินี้

<mark>้ ซึ่ง หมายเหตุ:</mark> โปรไฟล์สี ICM ถูกเขียนขึ้นตามข้อมูลจำเพาะรูปแบบโปรไฟล์ ICC (International Color Consortium)

# <span id="page-16-0"></span>**การ ใชเมน ้ ู ปรบการแสดงผลบนหน ั ้ าจอ (OSD)**

โช้เมนูปรับการแสดงผลบนหน้าจอ (OSD) เพื่อปรับภาพบนหน้าจอให้เป็นไปตามลักษณะการแสดงผลที่คุณต้องการ คุณสามารถ ี่ เปิดเมนูปรับการแสดงผลบนหน้าจอ (OSD) และปรับค่าต่างๆได้โดยใช้ปุ่มต่างๆ บนแผงด้านหน้าจอภาพ

หากต้องการเปิดเมนูปรับการแสดงผลบนหน้าจอ (OSD) และปรับค่าต่างๆ:

- ี**่ 1.** หากยังไม่ได้เปิดจอภาพให้กดปุ่มเปิด/ปิดเพื่อเปิดเครื่องให้เรียบร้อย
- **2.** กดปุ่ม Menu (เมน)ู
- ่ **3.** ใช้ปุ่มสั่งงานสามปุ่ม เพื่อเลื่อน เลือก และปรับค่าแต่ละเมนู โดยคำอธิบายปุ่มบนหน้าจอจะแตกต่างไปตามแต่ละเมนูหรือเมนู ย่อยทิเลือกไว้ ่

ตารางต่อไปนี้แสดงตัวเลือกเมนูในเมนูหลักปรับการแสดงผลบนหน้าจอ (OSD)

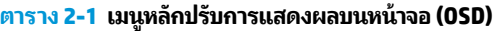

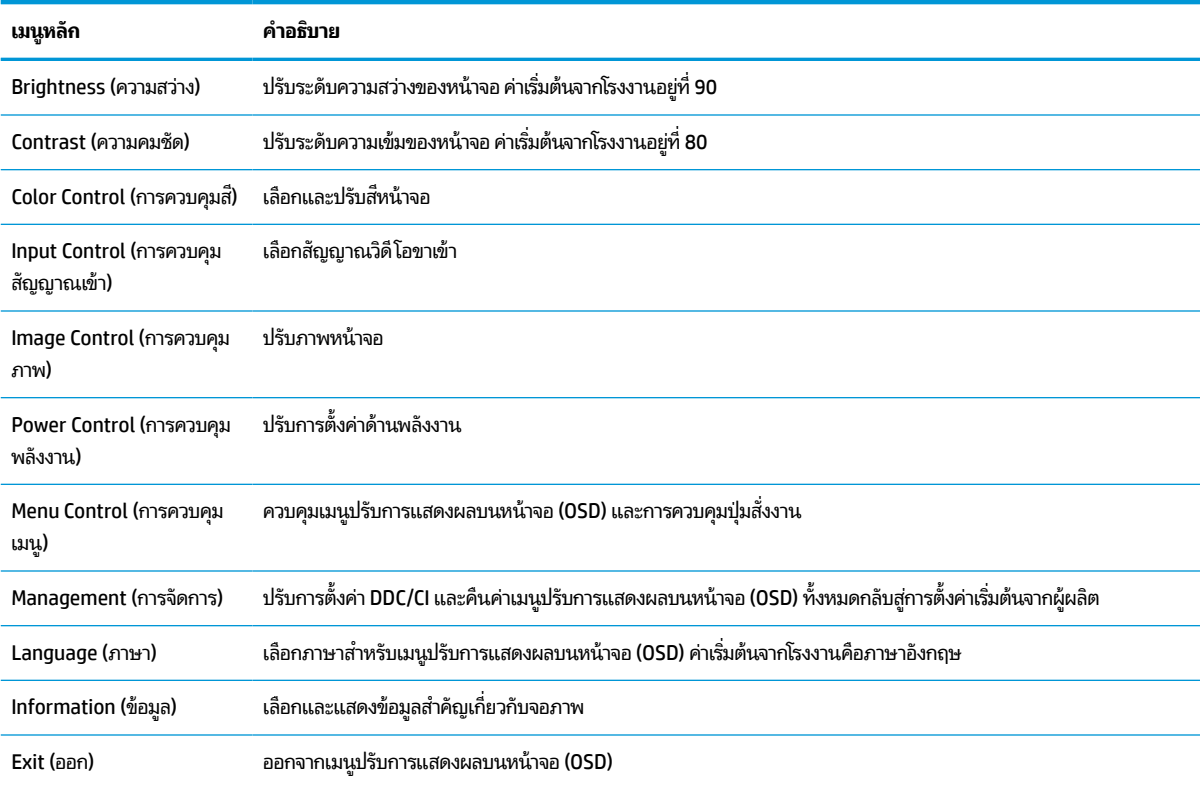

# <span id="page-17-0"></span>**การ ใชป้ ุ่มสั่งงาน**

เมื่อกดปุ่มสั่งงานใดๆ จะเป็นการเปิดใช้งานปุ่มและแสดงไฟสถานะไอคอนเหนือปุ่มต่างๆ

**หมายเหตุ:** การทำงานของปุ่มสั่งงานต่างๆ อาจแตกต่างกันไปตามรุ่นของจอภาพ

สำหรับข้อมูลเกี่ยวกับการเปลี่ยนฟังก์ชันการทำงานของปุ่ม โปรดดู <u>การกำหนดหน้าที่ใหม่ให้ปุ่มสั่งงานในหน้า 12</u> ่

#### **ตาราง 2-2 ชื ่อปุ่มและคําอธบาย ิ**

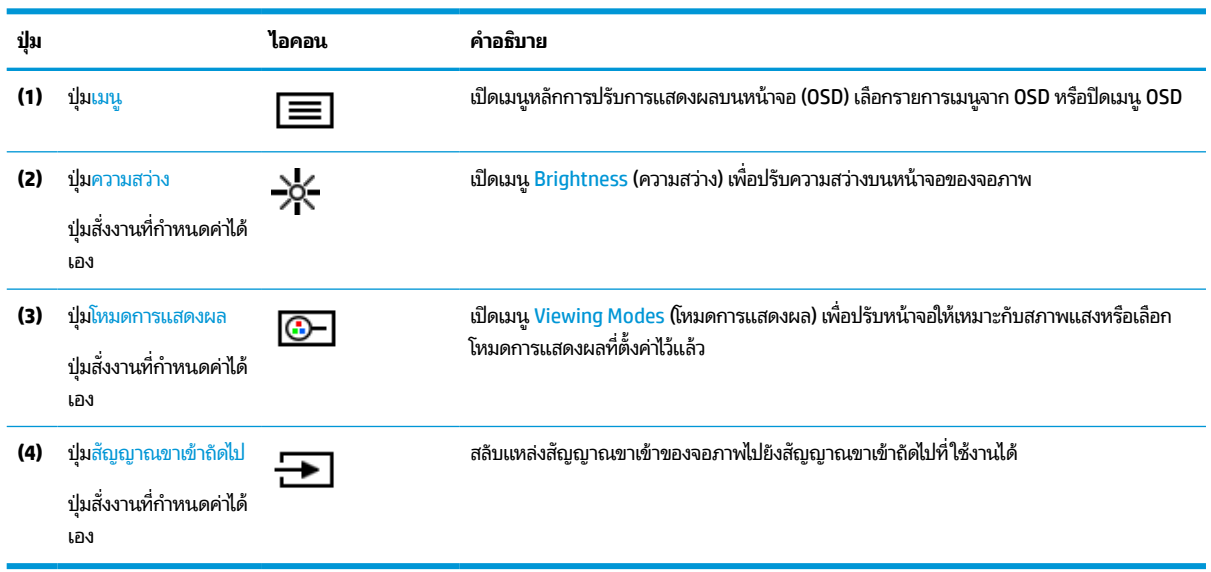

# **การกําหนดหน ้ าท ี ใหม่ ให้ป ุ่มสั่งงาน**

คุณสามารถเปลี่ยนค่าปุ่มสั่งงานแทนค่าเริ่มต้นเพื่อเรียกใช้รายการเมนูที่ ใช้งานบ่อยได้เมื่อมีการกดปุ่มต่างๆ แต่คุณไม่สามารถ ่ กำหนดค่าปุ่ม Menu (เมนู) ได้เอง

หากต้องการกำหนดหน้าที่ใหม่ให้ปุ่มสั่งงาน: ่

- <mark>1.</mark> กดปุ่ม <u>Menu</u> (เมนู) เพื่อเปิดเมนูปรับการแสดงผลบนหน้าจอ (OSD)
- **2. เลือก <b>Menu** (เมนู) เลือก **Assign Buttons** (กำหนดค่าปุ่ม) และเลือกตัวเลือกสำหรับปุ่มที่คุณต้องการกำหนดค่า
- $\ddot{\mathbb{B}}$  **หมายเหตุ:** หากต้องการชมตัวอย่างจำลองเมนูปรับการแสดงผลบนหน้าจอ (OSD) โปรดดูได้จาก HP Customer Self Repair Services Media Library ที่ <u><http://www.hp.com/go/sml></u>

# **การปรบระด ั ับการปลอยแสงสีน ่ ําเง ้ ิน (เฉพาะบางผลิตภัณฑ)์**

การลดระดับการปล่อยแสงสีน้ำเงินจากจอภาพจะช่วยลดปริมาณแสงสีน้ำเงินที่กระทบต่อดวงตาของคุณ จอภาพเครื่องนี้รองรับการ ตั้งค่าเพื่อลดปริมาณการปล่อยแสงสีน้ำเงิน เพื่อให้ ได้ภาพสบายตาและลดผลกระทบต่อสายตาของคุณขณะอ่านเนื้อหาบนหน้าจอ

้วิธีการปรับระดับแสงสีน้ำเงินจากจอภาพ:

- **1.** กดปุ่มปรับการแสดงผลบนหน้าจอ (OSD) เพื่อเปิดใช้งานปุ่ม จากนั้นกดปุ่ม <u>Menu</u> (เมนู) เพื่อเปิดเมนูปรับการแสดงผลบน หนาจอ ้ (OSD) เลอกื **Color Control** (การควบคมสุ ) ีและ **Viewing Mode** (โหมดการแสดงผล)
- **2.** เลือกการตั้งค่าของคุณ:
- <span id="page-18-0"></span> $\bullet$  **Low Blue Light** (แสงสีน้ำเงินระดับต่ำ): (รับรองตามมาตรฐาน TUV) ปรับลดแสงสีน้ำเงินเพื่อความสบายตายิ่งขึ้น
- **Reading** (การอ่าน): ปรับระดับแสงสี่น้ำเงินและความสว่างให้เหมาะกับการใช้งานในอาคาร
- $\bullet$  **Might** (กลางคืน): ปรับแสงสีน้ำเงินให้อยู่ในระดับต่ำที่สุด เพื่อลดผลกระทบต่อการนอนพักผ่อน
- <mark>3.</mark> เลือก **Save and Return** (บันทึกและย้อนกลับ) เพื่อบันทึกการตั้งค่าและปิดเมนู เลือก **Cancel** (ยกเลิก) หากคุณไม่ต้องการ *ุ*บันทึกการตั้งค่า
- **4.** ขณะอยู่ในเมนหลู ัก ใหเล้ อกื **Exit** (ออก)

## **การ ใช้โหมด Auto-Sleep**

จอภาพเครื่องนี้รองรับตัวเลือกบนเมนูปรับการแสดงผลบนหน้าจอ (OSD) ที่เรียกว่า โหมดพักเครื่องอัตโนมัติ ซึ่งใช้สำหรับเปิดหรือ ่ ปิดสถานะการประหยัดพลังงานของจอภาพ หากเปิดใช้ โหมดพักเครื่องอัตโนมัติ จอภาพจะเข้าสู่สถานะการประหยัดพลังงานเมื่อ ปิดสถานะการประหยัดพลังงานของจอภาพ หากเปิดใช้ โหมดพักเครื่องอัตโนมัติ จอภาพจะเข้าสู่สถานะการประหยัดพลังงานเมื่อ<br>คอมพิวเตอร์ส่งสัญญาณว่าเข้าสู่ โหมดประหยัดพลังงาน ซึ่งไม่มีสัญญาณการซิงค์แนวตั้งหรือแนวนอน ทั้งนี้โหมดพักเครื่ ้ อัตโนมัติจะถูกเปิดใช้เป็นค่าเริ่มต้น

เมื่อเข้าสู่สถานะการประหยัดพลังงาน (โหมดพักเครื่อง) จอภาพจะเปลี่ยนเป็นหน้าจอว่างเปล่าไฟแบ็คไลท์จะดับลง และไฟแสดง สถานะเปิด/ปิดจะเปลี่ยนเป็นสีเหลือง โดยจอภาพจะใช้พลังงานน้อยกว่า 0.5 วัตต์ เมื่ออยู่ในสถานะการประหยัดพลังงาน จอภาพจะ ออกจากโหมดพักเครื่องเมื่ออุปกรณ์หลักส่งสัญญาณการทำงานมายังจอภาพ (เช่น เมื่อคุณขยับเมาส์หรือแป้นพิมพ์)

วิธีปิดใช้งานโหมด Auto-Sleep:

- **1.** กดปุ่มเมนูเพื่อเปิดเมนู OSD
- 2. เมื่ออยู่ในเมนูปรับการแสดงผลบนหน้าจอ (OSD)ให้เลือก **Power Control** (การควบคุมพลังงาน) เลือก **Auto-Sleep Mode** (โหมดพักเครื่องอัตโนมัติ) จากนั้นเลือก **0ff** (ปิด)

# **การเปลี ่ยนแปลงการตั ้ งคาโหมดพล ่ ังงาน**

ขณะอยู่ในโหมดพักเครื่อง การตั้งค่าเริ่มต้นของจอภาพจะอยู่ในโหมดประหยัดพลังงาน เพื่อให้เป็นไปตามมาตรฐานสากลด้าน พลังงาน หากจอแสดงผลของคุณรองรับโหมดประสิทธิภาพ และต้องการเปิดใช้งานพอร์ต USB แม้ขณะที่จอภาพอยู่ ในโหมดพัก เครื่องอัตโนมัติให้เปลี่ยนการตั้งค่าโหมดพลังงานจากโหมดประหยัดพลังงานเป็นโหมดประสิทธิภาพ

หากต้องเปลี่ยนการตั้งค่าโหมดพลังงาน:

- ี**1.** กดปุ่ม <u>Menu</u> (เมนู) เพื่อเปิดเมนูปรับการแสดงผลบนหน้าจอ (OSD)
- ี **2.** เลือก **Power Control** (การควบคุมพลังงาน) เลือก **Power Mode** (โหมดพลังงาน) จากนั้นเลือก Performance (ประสิทธิภาพ)
- **3.** เลือก **Save** (บันทึก) และปิดเมนูปรับการแสดงผลบนหน้าจอ (OSD)

# <span id="page-19-0"></span>**3 บรการช ิ วยเหล ่ ื อและการแก ้ไขปัญหาเบื ้ องต ้ น**

# **การแก ้ไขปัญหาทั ่วไป**

ตารางต่อไปนี้แสดงรายการปัญหาที่อาจเกิดขึ้น สาเหตุที่เป็นไปได้ของแต่ละปัญหา และวิธีแก้ ไขปัญหาที่แนะนำ ่

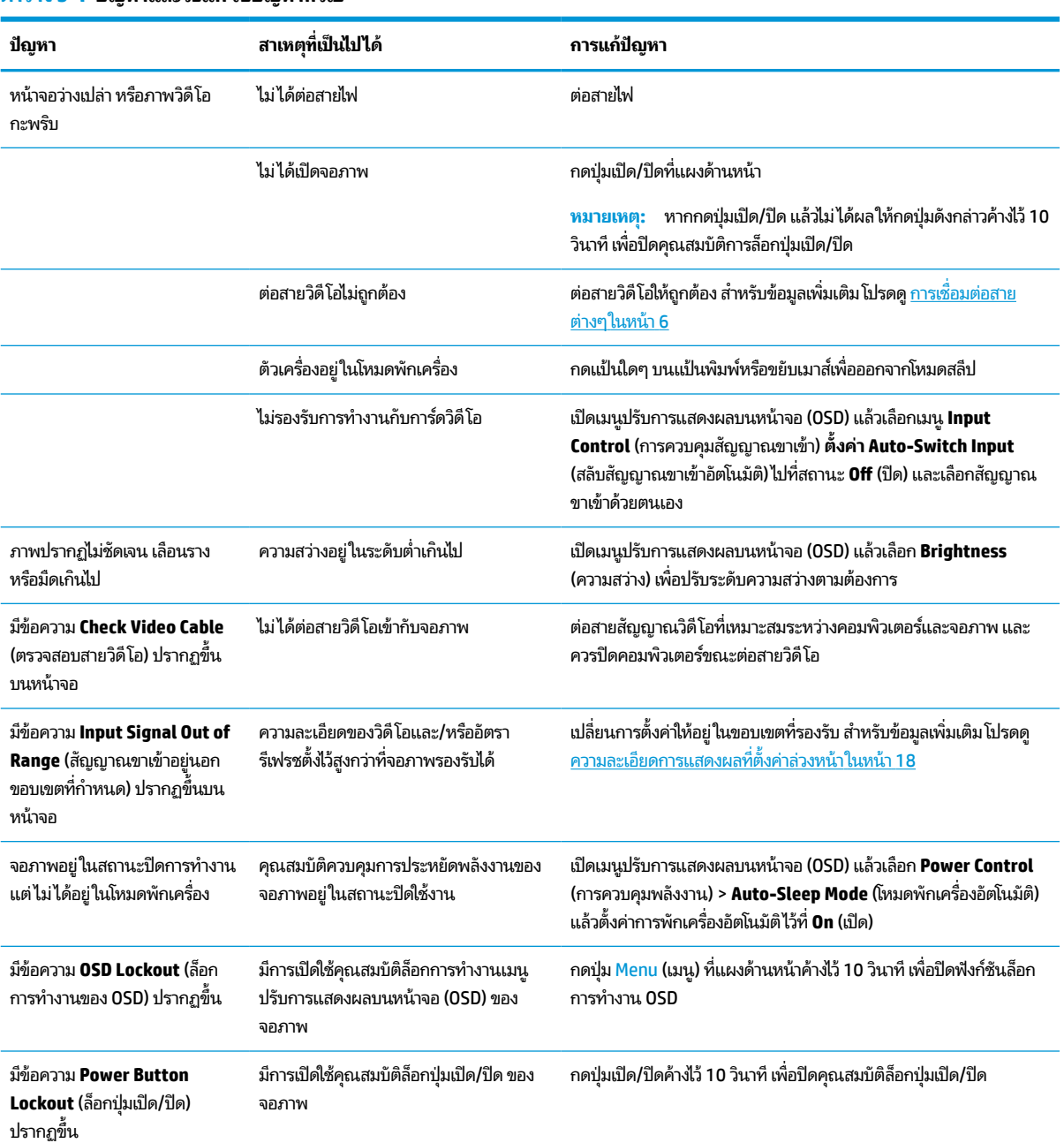

#### **ตาราง 3-1 ปัญหาและวิธแกี ้ไขปัญหาทั ่วไป**

# <span id="page-20-0"></span>**การล ็อกป ุ่ม**

กดปุ่มเปิด/ปิด หรือปุ่ม <mark>Menu (เมนู) ค้างไว้ 10</mark> วินาที เพื่อล็อกการทำงานของปุ่มต่างๆ โดยคุณสามารถคืนค่าการทำงานให้เป็นดัง เดิมได้ โดยการกดปุ่มดังกล่าวค้างไว้อีกครั้งเป็นเวลา 10 วินาทีคำสั่งนี้ใช้งานได้เฉพาะเมื่อเปิดจอภาพอยู่ มีการแสดงสัญญาณภาพ ปัจจุบัน และไม่มีการใช้งานเมนูปรับการแสดงผลบนหน้าจอ (OSD)

## **การติดต่อฝ่ายบรการล ิ ู กค ้ า**

หากต้องการแก้ ไขปัญหาด้านฮาร์ดแวร์หรือซอฟต์แวร์ กรุณาไปที่ <u><http://www.hp.com/support></u> คุณสามารถค้นหาข้อมูลเกี่ยว กับผลิตภัณฑ์ของคุณ รวมถึงลิงก์ต่างๆ ที่เชื่อมไปยังฟอรั่มสนทนา และคำแนะนำในการแก้ ไขปัญหาได้บนเว็บไซต์แห่งนี้ นอกจากนี้ ่ ยังสามารถหาข้อมูลวิธีการติดต่อกับ HP และขอรับบริการได้ด้วย

หมายเหตุ: ติดต่อฝ่ายบริการลูกค้าเพื่อขอเปลี่ยนสายไฟ อะแดปเตอร์ AC (เฉพาะบางผลิตภัณฑ์เท่านั้น) หรือสายสัญญาณอื่นๆ ที่ ให้มาพร้อมจอภาพของคุณ ่

#### **การเตรยมต ี ัวติดต่อฝ่ายสนับสน นทางเทคนิค ุ**

ถ้าคุณไม่สามารถแก้ปัญหาโดยใช้คำแนะนำในการแก้ ไขปัญหาเบื้องต้นในส่วนนี้ได้ คุณอาจต้องติดต่อฝ่ายบริการทางเทคนิคโปรด เตรียมข้อมูลดังต่อไปนี้ไว้ให้พร้อมเมื่อคุณโทรติดต่อ:

- หมายเลขรุนของจอภาพ ่
- หมายเลขซีเรียลของจอภาพ
- วันที่ซื้อผลิตภัณฑ์ตามใบแจ้งหนี้
- <sub>ป</sub>ีจจัยแวดล้อมขณะเกิดปัญหา
- ข้อความแสดงข้อผิดพลาดที่ได้รับ **่**
- ึ การกำหนดค่าสาร์ดแวร์
- $\bullet$  ชื่อและเวอร์ชันของฮาร์ดแวร์และซอฟต์แวร์ที่คุณใช้งาน

#### **การระบ ตําแหน่งของหมายเลขซเร ี ยลและหมายเลขผล ี ิตภัณฑ ุ**

หมายเลขซีเรียลและหมายเลขผลิตภัณฑ์จะอยู่บนฉลากบริเวณใต้จอภาพ คุณอาจต้องใช้หมายเลขดังกล่าวเมื่อติดต่อกับ HP เกี่ยว ้กับร่นจอภาพที่ต้องการขอรับบริการ

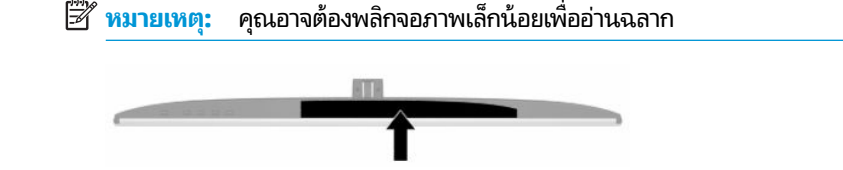

# <span id="page-21-0"></span>**4 การด ู แลรกษาจอภาพ ั**

# **คําแนะนําด ้ านการด ู แลรกษา ั**

้ วิธีเพิ่มประสิทธิภาพและยืดอายุการใช้งานจอภาพ:

- $\bullet$  อย่าเปิดตัวเครื่องของจอภาพหรือพยายามซ่อมแซมผลิตภัณฑ์ด้วยตนเอง ปรับการควบคุมต่างๆ เฉพาะตามที่ระบุในคำ แนะนำในการใช้งาน หากจอภาพทำงานผิดปกติ หรือทำจอภาพตกหล่น หรือเกิดความเสียหาย กรุณาติดต่อตัวแทนจำหน่าย หรือผู้ให้บริการของ HP
- $\bullet$  ใช้เฉพาะแหล่งจ่ายไฟและการเชื่อมต่อที่เหมาะสมกับจอภาพนี้ ตามที่ระบุไว้บนฉลากหรือแผ่นข้อมูลที่ด้านหลังของจอภาพ ่
- ควรตรวจสอบว่าพิกัดแอมแปร์รวมของผลิตภัณฑ์ที่เชื่อมต่อกับเต้าเสียบมีค่าไม่เกินพิกัดกระแสไฟฟ้าของเต้าเสียบ AC และ ่ พิกัดแอมแปร์รวมของผลิตภัณฑ์ที่เชื่อมต่อกับสายไฟมีค่าไม่เกินพิกัดของสายไฟที่สามารถรองรับได้ โปรดดูที่ฉลากแสดง ่ กำลังไฟเพื่อพิจารณาพิกัดแอมแปร์ (AMPS หรือ A) สำหรับอุปกรณ์แต่ละชิ้น
- ติดตั้งจอภาพใกล้กับเต้าเสียบที่สะดวกต่อการใช้งาน ถอดสายจอภาพโดยจับที่ตัวปลั๊กให้แน่น และดึงออกจากเต้าเสียบ อย่า ถอดสายจอภาพด้วยการดึงที่สายไฟ
- ปิดจอภาพเมื่อไม่มีการใช้งานและใช้ โปรแกรมพักหน้าจอ ซึ่งจะช่วยเพิ่มอายุการใช้งานของจอภาพให้ยาวนานยิ่งขึ้น
- $\dot{\mathbb{B}}$  พมายเหตุ: ปัญหาภาพค้างบนจอภาพไม่อยู่ภายใต้การรับประกันของ HP
- อย่าปิดกั้นช่องและรูต่างๆ บนตัวเครื่อง หรือสอดวัตถุใดเข้าไปในช่องดังกล่าว โดยช่องเปิดเหล่านี้ใช้สำหรับการระบายอากาศ
- อย่าทำจอภาพตกหล่นหรือวางไว้บนพื้นผิวที่ไม่มั่นคง ่
- $\bullet$  อย่าให้สิ่งของใดๆ วางทับบนสายไฟ อย่าเดินเหยียบสายไฟ
- ิ วางจอภาพไว้ ในบริเวณที่มีอากาศถ่ายเทได้สะดวก โดยให้อยู่ห่างจากแสงจ้า ความร้อนสูง หรือความชื้นสูง

#### **การทําความสะอาดจอภาพ**

- **1.** ปิดจอภาพ แล้วถอดสายไฟออกจากเต้าเสียบ AC
- **2.** ถอดอปกรณ ุ ภายนอกท ์ ังหมดออก ้
- **3.** ใช้ผ้านุ่มสะอาดที่กันไฟฟ้าสถิตเพื่อเช็ดฝุ่นออกจากจอภาพและตัวเครื่อง
- ี**4.** สำหรับกรณีที่มีคราบซึ่งทำความสะอาดยากให้ใช้ ไอโซโพรพิลผสมกับน้ำในอัตราส่วน 50/50 เพื่อเช็ดทำความสะอาด
- สิ่<mark>งสำคัญ:</mark> อย่าใช้น้ำยาทำความสะอาดที่มีสารปิโตรเลียมใดๆ เช่น เบนซิน ทินเนอร์ หรือสารระเหยใดๆ เพื่อทำความสะอาด จอภาพหรือตัวเครื่อง เพราะสารเคมีเหล่านี้อาจทำให้จอภาพเสียหาย

ี <mark>สิ่งสำคัญ:</mark> ฉีดน้ำยาทำความสะอาดลงบนผ้าและใช้เช็ดทำความสะอาดพื้นผิวจอภาพเบาๆ อย่าฉีดน้ำยาทำความสะอาดลง บนพื้นผิวจอภาพโดยตรง เพราะอาจจะไหลเข้าไปตามขอบจอจนทำให้ชั้นส่วนอิเล็กโทรนิกส์เสียหายได้ ผ้าที่ ใช้ควรชุ่มแต่ ไม่ ่ เปียกแฉะ หากมีน้ำหยดลงไปในช่องระบายอากาศหรือช่องทางอื่นๆ อาจทำให้จอภาพเกิดความเสียหายได้ ดังนั้นควรปล่อยให้ จอภาพแห้งสนิทก่อนใช้งาน

### <span id="page-22-0"></span>**การขนส ่งจอภาพ**

เก็บกล่องบรรจุภัณฑ์เดิมในพื้นที่จัดเก็บสิ่งของ คุณอาจต้องใช้กล่องดังกล่าวในภายหลังในกรณีที่ต้องการจัดส่งหรือเคลื่อนย้าย จอภาพ

# <span id="page-23-0"></span>**A ขอม ้ ู ลจาเพาะด ํ ้ านเทคน ิ ค**

หมายเหตุ: ข้อมูลจำเพาะทั้งหมดแจกแจงถึงข้อมูลจำเพาะโดยทั่วไปที่ได้รับจากผู้ผลิตชิ้นส่วนประกอบของ HP; ประสิทธิภาพ ่ ที่แท้จริงอาจแตกต่างไป โดยอาจสูงหรือต่ำกว่าที่ระบุ

ี สำหรับข้อมูลจำเพาะล่าสุดหรือข้อมูลจำเพาะเพิ่มเติม กรุณาดูได้จาก <u><http://www.hp.com/go/quickspecs/></u> แล้วค้นหารุ่น จอภาพที่คุณต้องการ เพื่อแสดงข้อมูล QuickSpecs ของจอภาพดังกล่าว

#### ข้อมูลจำเพาะของรุ่น **80.13 ซม. (31.55 นิ้ว) ุ**

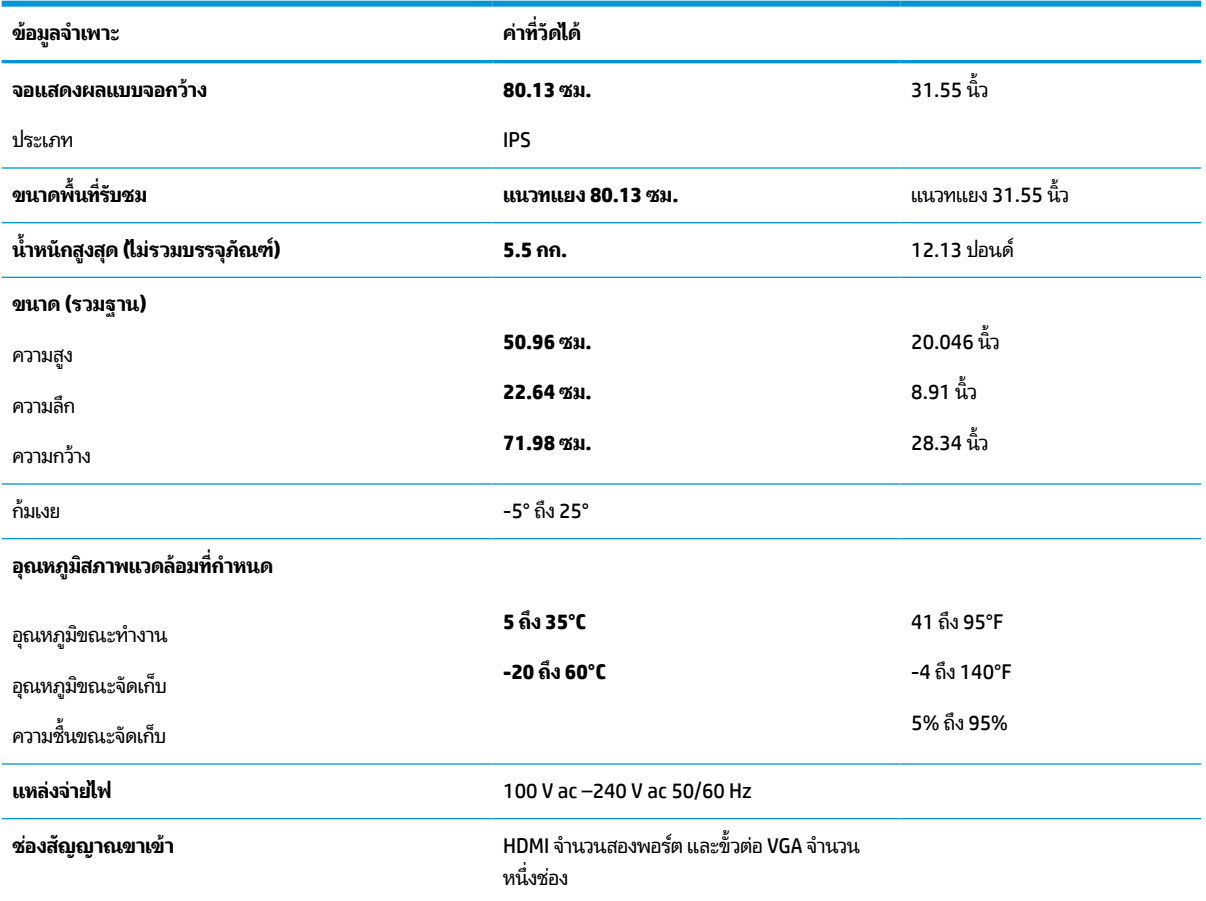

#### **ตาราง A-1 ขอม้ ูลจาเพาะของร ํ ุน่ 80.13 ซม. (31.55 นิ ้ว)**

# **ความละเอ ี ยดการแสดงผลท ี ่ตั ้ งคาล่ วงหน ่ ้ า**

ความละเอียดการแสดงผลที่อยู่ในตารางด้านล่างนี้เป็นโหมดที่มีการใช้งานส่วนใหญ่ และตั้งเป็นค่าเริ่มต้นจากโรงงาน โดยจอภาพ สามารถตรวจพบโหมดที่ตั้งค่าล่วงหน้าเหล่านี้ได้โดยอัตโนมัติ และแสดงภาพในขนาดที่ถูกต้องและอยู่กึ่งกลางหน้าจอ

### <span id="page-24-0"></span>**รุน่ 80.13 ซม./31.55 นิ ้ว**

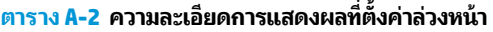

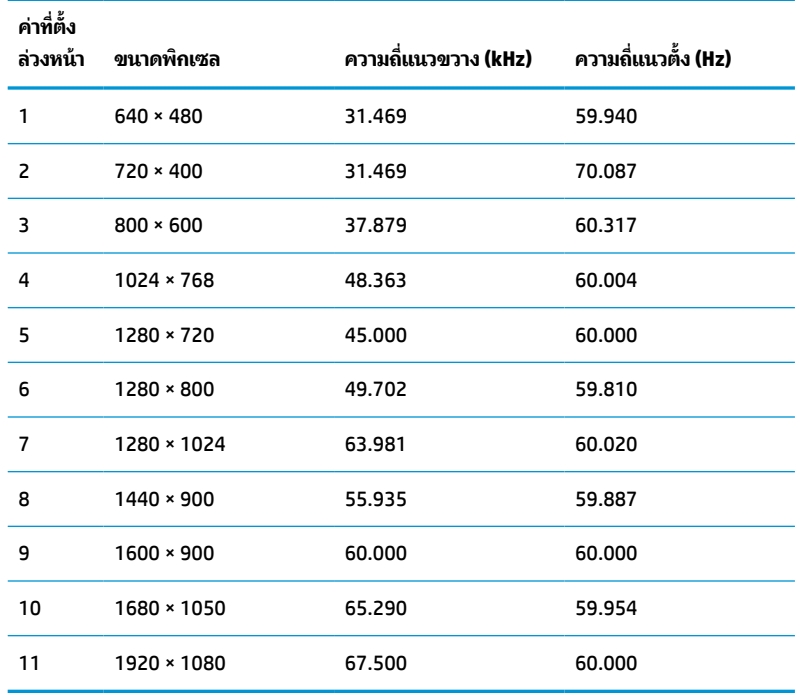

#### **ตาราง A-3 ความละเอียดการจับเวลาที ่ตั ้งคาล่ วงหน ่ ้า**

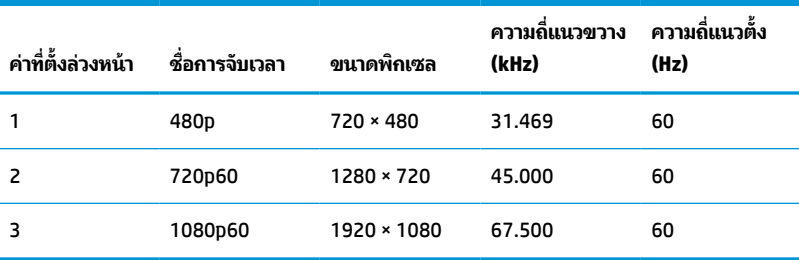

## **ขอม ้ ู ลจาเพาะของแหล ํ งจ่ ายไฟ ่**

#### **ตาราง A-4 ขอม้ ูลจาเพาะของแหล ํ งจ่ ายไฟ ่**

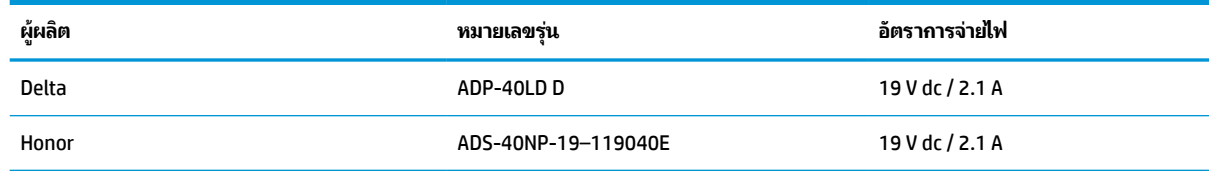

#### <span id="page-25-0"></span>**ค ณสมบัติการประหยัดพลังงาน ุ**

จอภาพเครื่องนี้รองรับสถานะการประหยัดพลังงาน สถานะการประหยัดพลังงานจะถูกเรียกใช้งานเมื่อจอภาพตรวจพบการขาดหาย ของสัญญาณซิงค์แนวนอนหรือแนวตั้ง เมื่อตรวจพบการขาดหายของสัญญาณดังกล่าว จอภาพจะเปลี่ยนเป็นหน้าจอว่างเปล่าไฟ แบ็คไลท์จะดับลง และไฟแสดงสถานะเปิด/ปิดจะเปลี่ยนเป็นสีเหลือง เมื่อจอภาพอยู่ ในสถานะประหยัดพลังงาน จอภาพจะใช้ พลังงานน้อยกว่า 0.5 W และก่อนจะกลับสู่การทำงานในสถานะปกติ อาจต้องใช้เวลาอุ่นเครื่องเล็กน้อย

โปรดดูคู่มือคอมพิวเตอร์สำหรับขั้นตอนการตั้งค่าคุณลักษณะการประหยัดพลังงาน (บางครั้งเรียกว่าคุณลักษณะการจัดการ พลังงาน)

**หมายเหตุ:** คุณลักษณะการประหยัดพลังงานจะทำงานเฉพาะเมื่อจอภาพเชื่อมต่อกับคอมพิวเตอร์ที่มีคุณลักษณะการประหยัด ้พลังงานเท่านั้น

้ คุณยังสามารถตั้งโปรแกรมให้จอภาพเข้าสู่สถานะการประหยัดพลังงานในช่วงเวลาที่กำหนดได้ โดยตั้งค่าจากยูทิลิตีตัวช่วยประหยัด พลังงานของจอภาพ เมื่อยูทิลิตีตัวช่วยประหยัดพลังงานสั่งการให้จอภาพเข้าสู่สถานะการประหยัดพลังงานไฟแสดงสถานะเปิด/ปิด จะกะพริบเป็นสีเหลือง

#### <span id="page-26-0"></span>**B ค ณสมบ ั ต ิสําหรบผ ั ู ้ ท พพลภาพ ุ ุ**

## **HP และความสามารถในการเขาถ ้ ึง**

เนื่องจาก HP พยายามที่จะหลอมรวมความหลากหลาย การมีส่วนร่วม และสมดุลระหว่างงาน/ชีวิตประจำวันเข้าด้วยกันเป็นหลัก ของบริษัท สิ่งนี้จึงสะท้อนอยู่บนทุกสิ่งทุกอย่างที่ HP ทำ HP ตั้งใจที่จะสร้างสภาพแวดล้อมการมีส่วนร่วม ซึ่งมุ่งเน้นไปที่การเชื่อมต่อ ้ผู้คนเข้ากับอำนาจของเทคโนโลยีอย่างครอบคลุมทั่วโลก

### **ค้นหาเครืองม ่ อทางเทคโนโลย ื ที ี ่จาเป ํ ็นสําหรบคั ุณ**

เทคโนโลยีสามารถปลดปล่อยศักยภาพความเป็นมนุษย์ของคุณได้ เทคโนโลยีการให้ความช่วยเหลือ จะช่วยกำจัดอุปสรรค และสร้าง ความสามารถในการพึ่งพาตนเองให้กับคุณทั้งที่บ้าน ที่ทำงาน และในชุมชน เทคโนโลยีช่วยเหลือ จะช่วยเพิ่ม จัดการ และพัฒนาขีด ี ความสามารถของระบบอิเล็กทรอนิกส์และเทคโนโลยีสารสนเทศ สำหรับข้อมูลเพิ่มเติม โปรดดู <u>ค้นหาเทคโนโลยีการให้ความช่วย</u> <u>เหลือที่ดีที่สุดในหน้า 22</u>

### **ความมุงม่ ันของ ่ HP**

HP มุ่งมั่นที่จะจัดเตรียมผลิตภัณฑ์และบริการที่ผู้ทุพพลภาพสามารถเข้าถึงได้ ความมุ่งมั่นนี้มีส่วนช่วยสนับสนุนวัตถุประสงค์ด้าน ความหลากหลายของบริษัท และช่วยให้มั่นใจได้ว่าทุกคนจะสามารถใช้ประโยชน์จากเทคโนโลยีได้

ี เป้าหมายในความสามารถในการเข้าถึงของ HP คือการออกแบบ ผลิต และวางจำหน่ายผลิตภัณฑ์และบริการที่ทุกคนสามารถใช้งาน ได้อย่างมีประสิทธิผล รวมถึงผู้ทุพพลภาพ ทั้งในรูปแบบสแตนด์อโลนหรือใช้งานควบคู่กับอุปกรณ์ให้ความช่วยเหลือที่เหมาะสม ่

เพื่อให้บรรลุตามเป้าหมายนั้น นโยบายความสามารถในการเข้าถึงนี้จึงมีการกำหนดวัตถุประสงค์หลักเจ็ดข้อเพื่อเป็นแนวทางการ ดำเนินงานของ HP เราคาดหวังว่าผู้จัดการและพนักงานทุกคนของ HP จะให้การสนับสนุนวัตถุประสงค์เหล่านี้ และนำไปปฏิบัติจริง ิตามบทบาทและความรับผิดชอบของตนเอง:

- ยกระดับการตระหนักถึงปัญหาด้านความสามารถในการเข้าถึงภายใน HP และจัดการฝึกอบรมที่จำเป็นให้กับพนักงานเพื่อ ี การออกแบบ ผลิต วางจำหน่าย และส่งมอบผลิตภัณฑ์และบริการที่ทุกคนสามารถเข้าถึงได้
- ึ กำหนดแนวทางความสามารถในการเข้าใช้งานสำหรับผลิตภัณฑ์และบริการ รวมทั้งมอบหมายความรับผิดชอบให้กับกลุ่ม พัฒนาผลิตภัณฑ์ ในการนำแนวทางเหล่านี้ไปปฏิบัติในกรณีที่มีความเหมาะสมทางการแข่งขัน ทางเทคนิค และทาง เศรษฐกจิ
- จัดสรรให้ผู้ทุพพลภาพเข้ามามีส่วนร่วมในการพัฒนาแนวทางความสามารถในการเข้าถึง รวมถึงในการออกแบบและทดสอบ ้ ผลิตภัณฑ์และบริการ
- -จัดทำเอกสารคุณสมบัติความสามารถในการเข้าถึง และเผยแพร่ข้อมูลผลิตภัณฑ์และบริการของ HP ต่อสาธารณชนในรูป แบบที ่สามารถเขาถ้ งไดึ ้
- ิ สร้างความสัมพันธ์กับผู้ให้บริการชั้นนำด้านเทคโนโลยีและโซลูชันการให้ความช่วยเหลือ
- สนับสนุนการวิจัยและพัฒนาทั้งภายในและภายนอก ซึ่งจะช่วยพัฒนาเทคโนโลยีการให้ความช่วยเหลือที่เกี่ยวข้องกับ ่ ี ผลิตภัณฑ์และบริการของ HP
- สนับสนุนและมีส่วนช่วยสร้างมาตรฐานอุตสาหกรรมและแนวทางเกี่ยวกับความสามารถในการเข้าใช้งาน

### <span id="page-27-0"></span>**สมาคมมออาช ื พดี ้านความสามารถในการเขาใช้ งานระหว ้ างประเทศ ่ (IAAP)**

IAAP เป็นสมาคมไม่แสวงหาผลกำไรที่มุ่งเน้นการพัฒนาความเป็นมืออาชีพด้านความสามารถในการเข้าใช้งานผ่านการสร้างเครือ ึ ข่าย การให้การศึกษา และการออกใบรับรอง วัตถุประสงค์คือการสนับสนุนมืออาชีพด้านความสามารถในการเข้าใช้งานในการพัฒนา ่ และต่อยอดสายอาชีพ รวมถึงช่วยให้องค์กรต่างๆ สามารถผสานความสามารถในการเข้าใช้งานลงในผลิตภัณฑ์และโครงสร้างพื้น ฐานของตนได้ดียิ่งขึ้น

ในฐานะสมาชิกผู้ก่อตั้ง HP เข้าร่วมทำงานกับองค์กรอื่นๆ เพื่อพัฒนาขยายขอบเขตความสามารถในการเข้าถึง ความมุ่งมั่นนี้มีส่วน ช่วยสนับสนุนเป้าหมายด้านการออกแบบ การผลิต และการวางจำหน่ายผลิตภัณฑ์และบริการซึ่งคำนึงถึงความสามารถในการเข้าถึง ของ HP และช่วยให้ผ้ทพพลภาพสามารถใช้งานได้อย่างมีประสิทธิผล

IAAP จะช่วยเสริมความชำนาญยิ่งขึ้น โดยการสานความสัมพันธ์ระหว่างบุคคล นักเรียนนักศึกษา และองค์กร เพื่อการเรียนรู้จากซึ่ง กันและกัน หากคุณสนใจที่จะเรียนรู้เพิ่มเติมให้ไปที่ <u><http://www.accessibilityassociation.org></u> เพื่อเข้าร่วมชุมชนออนไลน์ ลง ทะเบียนรับจดหมายข่าว และเรียนรู้เกี่ยวกับตัวเลือกในการสมัครเป็นสมาชิก

### **ค้นหาเทคโนโลยการ ให ี ้ความชวยเหล ่ ือที ่ดีที ่สดุ**

ทุกๆ คน รวมถึงผู้ทุพพลภาพหรือผู้มีข้อจำกัดด้านอายุ ควรที่จะสามารถสื่อสาร แสดงออกถึงตัวตน และเชื่อมต่อกับโลกภายนอก ด้วยเทคโนโลยีได้ HP มุ่งมั่นที่จะเพิ่มการรับรู้ด้านความสามารถในการเข้าใช้งานภายใน HP และในกลุ่มลูกค้าและคู่ค้าของเราไม่ว่า จะเป็นแบบอักษรที่ใหญ่จนอ่านได้สะดวก ระบบสั่งการด้วยเสียงที่ช่วยให้มือคุณได้พัก หรือเทคโนโลยีให้ความช่วยเหลืออื่นๆ ซึ่งจะ ่ ช่วยเหลือคุณได้ ในสถานการณ์เฉพาะตัวของคุณ—เทคโนโลยีการให้ความช่วยเหลือที่หลากหลาย จะช่วยให้คุณสามารถใช้งาน ผลิตภัณฑ์ HP ได้สะดวกยิ่งขึ้น คุณจะเลือกอย่างไร

### **ประเมนความจ ิ าเป ํ ็นของคุณ**

ู เทคโนโลยีสามารถปลดปล่อยศักยภาพของคุณได้ เทคโนโลยีการให้ความช่วยเหลือ จะช่วยกำจัดอุปสรรค และสร้างความสามารถใน การพึ่งพาตนเองให้กับคุณทั้งที่บ้าน ที่ทำงาน และในชุมชน เทคโนโลยีช่วยเหลือ (AT) จะช่วยเพิ่ม จัดการ และพัฒนาขีดความ ี สามารถของระบบอิเล็กทรอนิกส์และเทคโนโลยีสารสนเทศ

คุณสามารถเลือกผลิตภัณฑ์ AT ได้มากมาย การประเมิน AT ของคุณควรช่วยให้คุณสามารถพิจารณาผลิตภัณฑ์ ได้หลายรายการ ตอบข้อสงสัยของคุณ และอำนวยความสะดวกแก่คุณเพื่อให้สามารถเลือกโซลูชันที่ดีที่สุดสำหรับสถานการณ์ของคุณ คุณจะพบว่า เหล่ามืออาชีพผู้ทรงคุณวุฒิในการประเมิน AT นั้นมาจากหลากหลายสาขาอาชีพ ทั้งผู้ที่ได้รับใบอนุญาตหรือใบรับรองด้านการทำ ่ กายภาพบำบัด กิจกรรมบำบัด อรรถบำบัด และสาขาความเชี่ยวชาญอื่นๆ ในขณะที่คนอื่นๆ แม้ว่าจะไม่มี ใบรับรองหรือใบอนุญาต ก็ ยังสามารถให้ข้อมูลการประเมินกับคุณได้ คุณอาจต้องการสอบถามเกี่ยวกับประสบการณ์ ความเชี่ยวชาญ และค่าธรรมเนียมของ แต่ละคน เพื่อตัดสินใจว่าบุคคลดังกล่าวเหมาะสมกับความต้องการของคุณหรือไม่

#### **การชวยสําหร ่ บการเข ั าถ้ ึงผลิตภัณฑ์HP**

ลิงก์ต่อไปนี้จะให้ข้อมูลเกี่ยวกับคุณสมบัติความสามารถในการเข้าใช้งาน และเทคโนโลยีการให้ความช่วยเหลือ หากมีอยู่ในผลิตภัณฑ์ ต่างๆ ของ HP ทรัพยากรเหล่านี้จะช่วยเหลือคุณในการเลือกคุณสมบัติต่างๆ ของเทคโนโลยีการให้ความช่วยเหลือเฉพาะด้าน รวม ถึงผลิตภัณฑ์ที่เหมาะสมกับสถานการณ์ของคุณมากที่สุด ่

- HP Elite x3–[ตัวเลือกความสามารถในการเข้าใช้งาน](http://support.hp.com/us-en/document/c05227029) (Windows 10 Mobile)
- คอมพิวเตอร์ส่วนบุคคล HP–[ตัวเลือกความสามารถในการเข้าใช้งาน](http://support.hp.com/us-en/document/c03543992) Windows 7
- คอมพิวเตอร์ส่วนบุคคล HP–[ตัวเลือกความสามารถในการเข้าใช้งาน](http://support.hp.com/us-en/document/c03672465) Windows 8
- คอมพิวเตอร์ส่วนบุคคล HP–[ตัวเลือกความสามารถในการเข้าใช้งาน](http://support.hp.com/us-en/document/c04763942) Windows 10
- แท็บเล็ต HP Slate 7–[การเปิดใช้งานคุณสมบัติความสามารถในการเข้าใช้งานบนแท็บเล็ต](http://support.hp.com/us-en/document/c03678316) HP ของคุณ (Android 4.1/Jelly Bean)
- คอมพิวเตอร์ส่วนบุคคล HP SlateBook–[การเปิดใช้งานคุณสมบัติความสามารถในการเข้าใช้งาน](http://support.hp.com/us-en/document/c03790408) (Android 4.3, 4.2/Jelly Bean)
- <span id="page-28-0"></span>● คอมพิวเตอร์ส่วนบุคคล HP Chromebook–[การเปิดใช้งานคุณสมบัติความสามารถในการเข้าถึงบน](https://support.google.com/chromebook/answer/177893?hl=en&ref_topic=9016892) HP Chromebook หรือ Chromebox ของ คุณ [\(Chrome OS\)](https://support.google.com/chromebook/answer/177893?hl=en&ref_topic=9016892)
- **HP Shopping–**อุปกรณ์ต่อพ่วงสำหรับผลิตภัณฑ์ของ HP

หากคุณต้องการการสนับสนุนเพิ่มเติมเกี่ยวกับคุณสมบัติความสามารถในการเข้าใช้งานสำหรับผลิตภัณฑ์ HP ของคุณ โปรดดูที่ การตดติ อฝ่ [่ายสนับสนนุ](#page-30-0) ในหนา้ 25

ลิงก์เพิ่มเติมไปยังคู่ค้าและซัพพลายเออร์ภายนอกที่อาจให้ความช่วยเหลือเพิ่มเติมได้:

- ข้อมูลความสามารถในการเข้าใช้งานของ [Microsoft \(Windows 7, Windows 8, Windows 10, Microsoft Office\)](http://www.microsoft.com/enable)
- ข้อมูลความสามารถในการเข้าถึงผลิตภัณฑ์ [Google \(Android, Chrome, Google Apps\)](https://www.google.com/accessibility/)
- เทคโนโลยีการให้ความช่วยเหลือ [จัดเรียงตามประเภทความทุพพลภาพ](http://www8.hp.com/us/en/hp-information/accessibility-aging/at-product-impairment.html)
- [เทคโนโลยีการให้ความช่วยเหลือ](http://www8.hp.com/us/en/hp-information/accessibility-aging/at-product-type.html) จัดเรียงตามประเภทผลิตภัณฑ์
- <u>ผู้จำหน่ายเทคโนโลยีการให้ความช่วยเหลือพร้อมคำอธิบายผลิตภัณฑ์</u>
- [สมาคมอุตสาหกรรมเทคโนโลยีการให้ความช่วยเหลือ](http://www.atia.org/) (ATIA)

## **มาตรฐานและตัวบทกฎหมาย**

#### **มาตรฐาน**

มาตรา 508 ของมาตรฐานกฎข้อบังคับการจัดซื้อของสหรัฐอเมริกา (FAR) ซึ่งมีการจัดทำขึ้นโดยคณะกรรมการการเข้าใช้งานแห่ง สหรัฐอเมริกา เพื่อดูแลการเข้าถึงเทคโนโลยีสารสนเทศและการสื่อสาร (ICT) สำหรับผู้คนที่มีความทุพพลภาพทางกายภาพ ประสาท สัมผัส หรือการรับรู้ มาตรฐานประกอบด้วยเกณฑ์ทางเทคนิคเฉพาะด้านสำหรับเทคโนโลยีประเภทต่างๆ รวมถึงข้อกำหนดด้าน สมรรถนะ ซึ่งจะมุ่งเน้นไปที่ความสามารถในการใช้งานของผลิตภัณฑ์ที่เข้าข่าย เกณฑ์เฉพาะที่ครอบคลุมแอปพลิเคชันซอฟต์แวร์ ่ ู และระบบปฏิบัติการ ข้อมูลและแอปพลิเคชันบนเว็บ คอมพิวเตอร์ ผลิตภัณฑ์ โทรคมนาคม วิดี โอและมัลติมีเดีย และผลิตภัณฑ์ ี สำหรับผู้ทุพพลภาพ

#### **ขอบ้ ังคับ 376 – EN 301 549**

มาตรฐาน EN 301 549 ถูกจัดทำขึ้นโดยสหภาพยุโรปโดยใช้ข้อบังคับ 376 เป็นพื้นฐานในส่วนของชุดเครื่องมืออนไลน์สำหรับการ ี จัดหาผลิตภัณฑ์ ICT โดยภาครัฐ มาตรฐานดังกล่าวจะระบุข้อกำหนดความสามารถในการเข้าใช้งานที่มีผลบังคับใช้กับผลิตภัณฑ์ ี และบริการ ICT ควบคู่ไปกับคำอธิบายขั้นตอนการทดสอบและระเบียบวิธีการประเมินสำหรับแต่ละข้อกำหนดความสามารถในการ เข้าใช้งาน

### **แนวทางความสามารถในการเขาใช้ งานเน ้ ื ้อหาบนเว็บ (WCAG)**

แนวทางความสามารถในการเข้าใช้งานเนื้อหาบนเว็บ (WCAG) จากโครงการความสามารถในการเข้าใช้งานเว็บ (WAI) ของ W3C จะ ช่วยเหลือนักออกแบบเว็บและนักพัฒนาในการสร้างเว็บไซต์ที่สามารถตอบสนองความจำเป็นของผู้ทุพพลภาพหรือผู้มีข้อจำกัดด้าน อายุได้ดียิ่งขึ้น WCAG ช่วยพัฒนาความสามารถในการเข้าใช้งานเนื้อหาเว็บ (ข้อความ ภาพ เสียง และวิดี โอ) รวมถึงเว็บ ี แอพพลิเคชันได้อย่างครบถ้วน WCAG สามารถทำการทดสอบได้อย่างแม่นยำ ทำความเข้าใจและใช้งานได้ง่าย และยังช่วยมอบความ ยืดหยุ่นในด้านนวัตกรรมให้กับนักพัฒนาเว็บอีกด้วย นอกจากนี้ WCAG 2.0 ยังผ่านการอนุมัติตามมาตรฐาน <u>ISO/IEC</u> [40500:2012](http://www.iso.org/iso/iso_catalogue/catalogue_tc/catalogue_detail.htm?csnumber=58625/)

WCAG จะเจาะจงไปที่การรับมือกับอุปสรรคการเข้าใช้งานเว็บของผู้ที่ทุพพลภาพทางการมองเห็น การได้ยิน ทางกายภาพ ทางการรับ รู้ และระบบประสาท รวมถึงผู้ใช้เว็บสูงอายุที่มีความจำเป็นต้องได้รับความช่วยเหลือ WCAG 2.0 จะกำหนดคุณลักษณะของเนื้อหา ที่สามารถเข้าใช้งานได้:

- <span id="page-29-0"></span>**• รับรู้ ได้** (เช่น การจัดทำข้อความบรรยายภาพ คำบรรยายเสียง ความสามารถในการปรับเปลี่ยนการนำเสนอ และคอนทราสต์ สิ)
- **ควบคุมได้ (**การจัดการกับการใช้งานแป้นพิมพ์ คอนทราสต์สี กำหนดเวลาการอินพุท การหลีกเลี่ยงอาการชัก และความ สามารถในการนำทาง)
- **เข้าใจได้** (การจัดการความสามารถในการอ่าน ความสามารถในการคาดเดา และการช่วยเหลือด้านอินพุท)
- **ิ <b>เอาจริงเอาจัง** (เช่น การจัดการความสามารถในการทำงานร่วมกับเทคโนโลยีการให้ความช่วยเหลือ)

#### **ตัวบทกฎหมายและกฎขอบ้ ังคับ**

ความสามารถในการเข้าถึงด้าน IT และสารสนเทศ กลายเป็นส่วนที่มีความสำคัญทางกฎหมายมากยิ่งขึ้น ลิงก์ ในรายการด้านล่างจะ ให้ข้อมูลเกี่ยวกับตัวบทกฎหมาย กฎข้อบังคับ และมาตรฐานที่สำคัญ

- [สหรัฐอเมริกา](http://www8.hp.com/us/en/hp-information/accessibility-aging/legislation-regulation.html#united-states)
- [แคนาดา](http://www8.hp.com/us/en/hp-information/accessibility-aging/legislation-regulation.html#canada)
- [ยุโรป](http://www8.hp.com/us/en/hp-information/accessibility-aging/legislation-regulation.html#europe)
- [สหราชอาณาจักร](http://www8.hp.com/us/en/hp-information/accessibility-aging/legislation-regulation.html#united-kingdom)
- [ออสเตรเลีย](http://www8.hp.com/us/en/hp-information/accessibility-aging/legislation-regulation.html#australia)
- **ทั่วโลก**

# **แหลงข่ อม ้ ู ลและลิงกด ์ ้านความสามารถในการเขาใช้ งานท ้ ี เป็นประโยชน์**

องค์กรต่อไปนี้ อาจเป็นแหล่งข้อมูลที่ดีเกี่ยวกับความทุพพลภาพและข้อจำกัดด้านอายุ

หมายเหตุ: แต่ไม่ใช่รายการที่ครอบคลุมทุกอย่าง รายชื่อองค์กรเหล่านี้มีไว้เพื่อวัตถุประสงค์ในการให้ข้อมูลเท่านั้น HP จะไม่รับ ผิดชอบใดๆ ในส่วนของข้อมูลหรือผู้ติดต่อที่คุณอาจค้นพบบนอินเทอร์เน็ต การแสดงรายชื่อในหน้านี้ ไม่ ได้หมายความว่า HP ให้การรับรองใดๆ

### **องคกร์**

- $\bullet$  สมาคมผ้ทพพลภาพชาวอเมริกา (AAPD)
- สมาคมโปรแกรมกฎหมายเทคโนโลยีการให้ความช่วยเหลือ (ATAP)
- สมาคมผู้สูญเสียการได้ยินแห่งอเมริกา (HLAA)
- ความช่วยเหลือทางเทคนิคและศูนย์การฝึกอบรมด้านเทคโนโลยีสารสนเทศ (ITTATC)
- สมาคมไลท์เฮาส์ระหว่างประเทศ
- สมาคมคนหูหนวกแห่งชาติ
- ี สหพันธ์คนตาบอดแห่งชาติ
- $\bullet$  ชุมชนวิศวกรรมการฟื้นฟูสมรรถภาพและเทคโนโลยีการให้ความช่วยเหลือแห่งอเมริกาเหนือ (RESNA)
- การโทรคมนาคมสำหรับคนหฺหนวกและผู้ประสบปัญหาทางการได้ยิน Inc. (TDI)
- โครงการความสามารถในการเข้าใช้งานเว็บ W3C (WAI)

### <span id="page-30-0"></span>**สถาบันการศึกษา**

- มหาวิทยาลัยแห่งรัฐแคลิฟอร์เนีย, Northridge, ศูนย์ผู้ทุพพลภาพ (CSUN)
- มหาวิทยาลัยวิสคอนซิน Madison, ศูนย์การติดตาม
- ิ มหาวิทยาลัยมินเนโซตา โปรแกรมการอำนวยความสะดวกด้านคอมพิวเตอร์

### **แหลงข่ อม้ ูลอื ่นๆ เกี ่ยวกับความทุพพลภาพ**

- โปรแกรมความช่วยเหลือทางเทคนิคของ ADA (กฎหมายผู้ทุพพลภาพชาวอเมริกา)
- ILO Global Business and Disability network
- **EnableMart**
- พ่อรัมความทุพพลภาพแห่งสหภาพยุโรป
- เครือข่ายการอำนวยความสะดวกในการทำงาน
- Microsoft Enable

### **ลิงกของ ์ HP**

[เว็บฟอร์มติดต่อของเรา](https://h41268.www4.hp.com/live/index.aspx?qid=11387)

[คําแนะนําด้านความสะดวกสบายและความปลอดภัยของ](http://www8.hp.com/us/en/hp-information/ergo/index.html) HP

[ตัวแทนขายภาครัฐของ](https://government.hp.com/) HP

#### **การติดต่อฝ่ายสนับสน น ุ**

 $\mathbb{F}$  ทมายเหตุ: บริการให้ความช่วยเหลือจะใช้ภาษาอังกฤษเท่านั้น

- $\bullet$  ลูกค้าที่หูหนวกหรือประสบปัญหาด้านการได้ยินและมีข้อสงสัยเกี่ยวกับการสนับสนุนทางเทคนิค หรือความสามารถในการเข้า ถึงผลิตภัณฑ์ HP:
	- ให้ใช้ TRS/VRS/WebCapTel เพื่อโทร่ไปที่ (877) 656-7058ในวันจันทร์ถึงศุกร์ เวลา 06.00 น. ถึง 21.00 น. ตาม เวลาเมานเทน์
- ลูกค้าที่เป็นผู้ทุพพลภาพในด้านอื่นๆ หรือมีข้อจำกัดด้านอายุและมีข้อสงสัยเกี่ยวกับการสนับสนุนทางเทคนิค หรือความ ่ สามารถในการเข้าใช้งานผลิตภัณฑ์ HP ให้เลือกหนึ่งในตัวเลือกต่อไปนี้:
	- โทร (888) 259-5707 ในวันจันทร์ถึงศุกร์ เวลา 06.00 น. ถึง 21.00 น. ตามเวลาเมาน์เทน
	- กรอกขอม้ ลในู [แบบฟอร์มการติดต่อสําหรับผู้ทุพพลภาพหรือผู้มีข้อจํากดด้านอายุ](https://h41268.www4.hp.com/live/index.aspx?qid=11387) ั